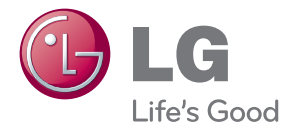

# LIETOTĀJA ROKASGRĀMATA ŠĶIDRO KRISTĀLU (LCD) MONITORS

Lūdzu, pirms ierīces lietošanas rūpīgi izlasiet šo rokasgrāmatu un saglabājiet to turpmākai uzziņai.

### ŠKIDRO KRISTĀLU MONITORU MODELI

E1940S/E1940T E2040S/E2040T E2240S/E2240T E2340S/E2340T

Šī iekārta ir izstrādāta un izgatavota tā, lai nodrošinātu jūsu personisko drošību, taču tās nepareiza lietošana var izraisīt elektriskās strāvas triecienu vai aizdegšanos. Lai nodrošinātu visu šajā displejā ietverto aizsardzības pasākumu pienācīgu darbību, ievērojiet uzstādīšanas, lietošanas un apkopes pamatnoteikumus.

### **Dro‰¥ba**

Izmantojiet tikai ierīces piegādes komplektā esošo barošanas strāvas kabeli. Gadījumā, ja izmantojat citu barošanas strāvas kabeli, kuru nav piegādājis izstrādājuma piegādātājs, pārliecinieties, ka tas ir sertificēts atbilstoši piemērojamiem nacionālajiem standartiem. Ja barošanas kabelis ir kaut kādi bojāts, lūdzam sazināties ar ražotāju vai tuvāko autorizēto remonta pakalpojumu sniedzēju, lai to apmainītu.

Barošanas strāvas kabelis tiek izmantots kā strāvas atvienošanas ierīce. Nodrošiniet, lai pēc uzstādīšanas strāvas izvada kontakts būtu vienkārši sasniedzams.

Darbiniet displeju tikai no šīs lietošanas pamācības specifikācijā vai uz displeja norādīta strāvas avota. Ja nezināt, kāda veida strāvas padeve ierīkota jūsu mājās, konsultējieties ar jūsu izplatītāju.

Pārslogoti mainstrāvas izvadi un pagarinātāju kabeļi ir bīstami. Tāpat bīstami ir arī nodiluši kabeļi un bojātas kontaktdakšas. Tas var būt elektriskās strāvas trieciena vai aizdegšanās cēlonis. Izsauciet sava servisa tehniķi, lai tos nomainītu.

Kamēr šī ierīce pievienota maiņstrāvas sienas kontaktligzdai, tā nav atvienota no maiņs trāvas barošanas avota pat tad, ja ierīce ir izslēgta.

Neatveriet displeju!

- lekšā nav detaļu, kurām būtu nepieciešams veikt apkopi.
- lekšienē ir bīstams augstspriegums, pat ja strāvas padeve ir atslēgta.
- Sazinieties ar jūsu izplatītāju, ja ierīce nedarbojas, kā nākas.

Lai izvairītos no savainojumiem:

- nenovietojiet displeju uz slīpa plaukta, to pienācīgi nenostiprinot;
- **izmantojiet tikai izgatavotāja ieteikto statni.**
- Lūdzam nemest ekrānu zemē, nepakļaut to triecieniem un nemest tam ar jebkādiem priekšmetiem.Tas var būt savainojumu, izstrādājuma defektu un ekrāna bojājumu cēlonis.

Lai izvairītos no aizdegšanās un briesmām:

- vienmēr izslēdziet displeju, ja uz ilgāku laiku izejat no telpas. Nekad neatstājiet displeju ieslēgtu, ja aizejat no mājām;
- neļaujiet bērniem bāzt displeja korpusa atverēs nekādus priekšmetus. Dažas iekšējās detaļas var būt zem bīstama sprieguma;
- nepievienojiet piederumus, kas nav paredzēti šim displejam;
- Ja displejs ilgāku laiku tiek atstāts bez uzraudzības, atvienojiet to no sienas kontakta.
- Negaisa un zibenošanas laika nekad nepieskarieties barošanas kabelim un signāla kabelim, jo tas var būt ļoti bīstami. Tas var izraisīt elektriskās strāvas triecienu.

### Par uzstādīšanu

Nepieļaujiet, ka kaut kas gulstas vai veļas pār barošanas kabeli, nenovietojiet displeju vietā, kur tā barošanas kabeli varētu sabojāt.

Neizmantojiet displeju ūdens tuvumā, piemēram, vannas, mazgājamās bļodas, virtuves izlietnes tuvumā, veļas mazgātavā, mitrā pagrabā vai līdzās peldbaseinam. Displeja korpusā ir ierīkotas ventilācijas atveres, kas ļauj izvadīt darbības laikā izstrādāto siltumu. Ja šīs atveres tiek bloķētas, karstums var izraisīt bojājumus, kuru dēļ var notikt aizdegšanās. Tādēļ NEKAD:

- Neblokējiet apakšējās ventilācijas atveres, novietojot displeju uz gultas, dīvāna, grīdsegas u.tml.;
- Neievietojiet displeju iebūvētās nišās, ja nav nodrošināta pienācīga v entilācija;
- Neapsedziet atveres ar audumu vai citu materiālu;
- Nenovietojiet displeju līdzās radiatoram vai siltuma avotam.

Neberzējiet un neskrāpējiet šķidro kristālu displeja aktīvo matricu ar kaut ko cietu, kas to neatgriezeniski var saskrāpēt un sabojāt.

Nespiediet ilgstoši ar pirkstu uz škidro kristālu ekrāna, jo tas var izraisīt "spoku" attēlu rašanos.

Uz ekrāna var parādīties defekti sarkanu, zaļu vai zilu plankumu veidā. Tomēr tas kopumā neatstāj iespaidu uz displeja sniegumu.

Ja jespējams, izmantojiet rekomendēto izškirtspēju, lai panāktu jūsu LSD displejam vislabāko attēla kvalitāti. Ja tiek izmantota nevis rekomendētā, bet cita izšķirtspēja, uz ekrāna var parādīties mērogoti vai apstrādāti attēli. Tomēr tas raksturīgs šķidro kristālu panelim ar fiksēto izšķirtspēju.

Nekustīga attēla ilgstošā paturēšana ekrānā var radīt ekrāna un attēlu ierakstīšanas procesa bojājumus. Pārliecinieties, vai monitorā tiek lietots ekrānsāis. Šī parādība var rasties arī attiecībā uz citu ražotāju produktiem, un uz to neizpaužas garantijas noteikumi.

Nepakļaujiet triecienam vai neskrāpējiet ekrāna priekšpusi un malas ar metāla objektiem. Pretējā gadījumā tas var izraisīt ekrāna bojājumus.

Pārliecinieties, vai panelis atrodas ar skatu pret jums, un, lai to paceltu, satveriet to abās rokās. Ja produkts nokrīt, bojātais produkts var izraisīt elektrošoku, vai var izcelties ugunsgrēks. Par remonta iespējām sazinieties ar pilnvarotu servisa centru.

Nenovietojiet to karstās vai mitrās vietās.

### **Tīrīšana**

- Pirms sākt tīrīt displeja ekrānu, atvienojiet to no elektriskā tīkla.
- Izmantojiet nedaudz mitru (ne slapju) lupatu. Nesmidziniet aerosolus tieši uz ekrāna, jo šāda smidzināšana var izraisīt elektriskās strāvas triecienu.
- Tīrot produktu, atvienojiet elektrības padevi un viegli notīriet ar mīkstu audumu, lai to nesaskrāpētu. Netīriet to ar mitru audumu, kā arī neapsmidziniet produktu ar ūdeni vai citiem škidrumiem. Varat gūt elektrošoku. (Neizmantojiet kimikālijas, piemēram, benzolu, krāsas atškaidītājus vai alkoholu saturošas vielas)
- Izsmidziniet ūdeni uz mīksta auduma 2 līdz 4 reizes un ar to notīriet priekšējo rāmi. Tīriet tikai vienā virzienā. Pārāk mitrs audums var atstāt nospiedumus.

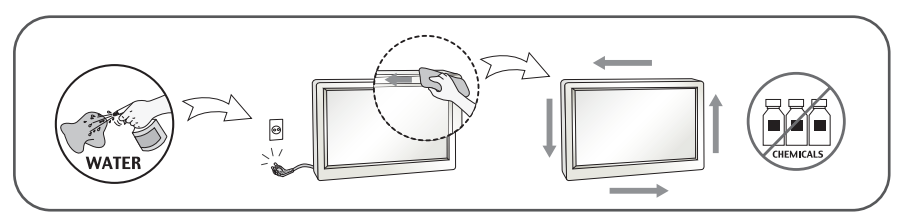

## Pēc izsainošanas

Neaizsviediet kartonu un iesainojuma materiālus. Tie var būt ideāli piemēroti ierīces transportēšanai. Pārsūtot ierīci uz citu vietu, iesainojiet to oriģinālajā iesainojuma materiālā.

### **Iznīcināšana** (Tikai LCD monitors, kurā izmantota Hg lampa)

- Šajā ierīcē izmantotā fluorescējošā spuldze satur nelielu daudzumu dzīvsudraba.
- Neiznīciniet šo ierīci kopā ar parastajiem mājsaimniecības atkritumiem.
- ī izstrādājuma iznīcināšana jāveic atbilstoši vietējiem noteikumiem.

### !!! Pateicamies, ka izvēlaties LGE produktus !!!

Pārbaudiet, vai jūsu monitoram ir pievienoti šādi piederumi. Ja kāds piederums nav pievienots, sazinieties ar savu izplatītāju.

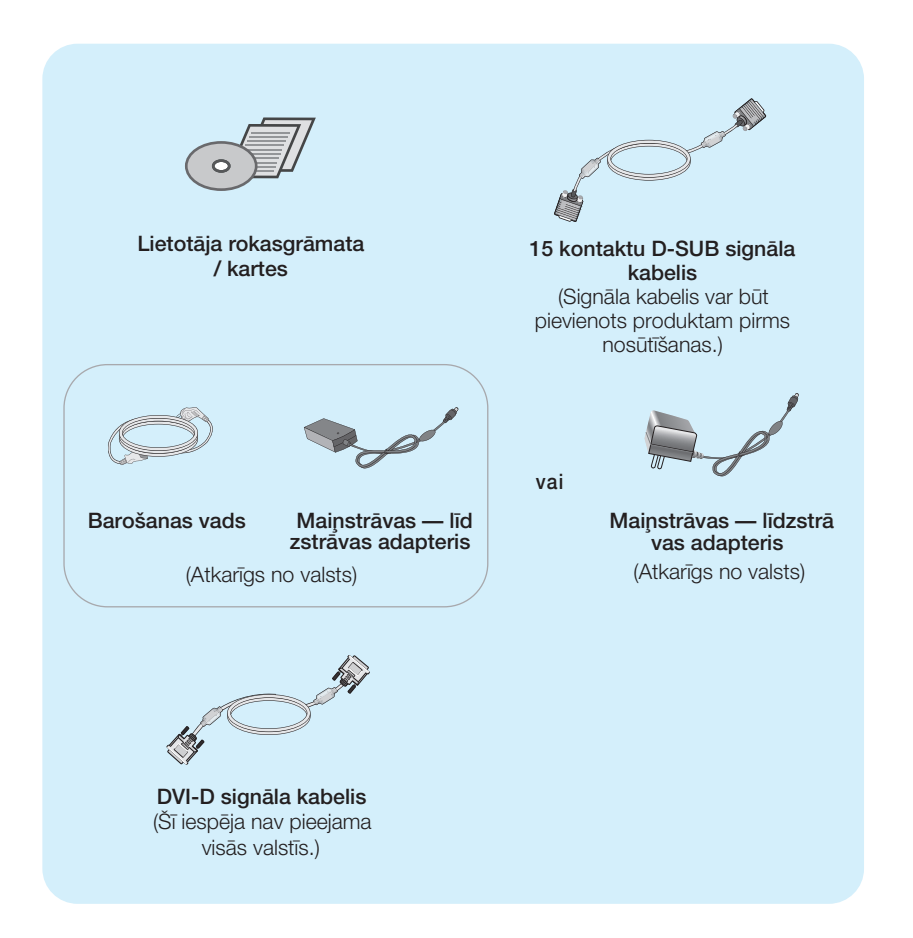

#### **PIEZ±ME**

- Šie piederumi var atšķirties no attēlos redzamajiem piederumiem.
- Lai nodrošinātu atbilstošu produkta lietošanu, lietotājam jāizmanto ekranētus signāla saskarnes kabeļus (D-sub 15 kontaktu kabelis, DVI-D kabelis) ar ferīta serdēm.

### Displeja pievienošana

Pirms uzstādīt monitoru, nodrošiniet, lai monitoram, datora sistēmai un citām pievienotajām ierīcēm tiktu izslēgta strāvas padeve.

### Pamatnes statna pievienošana

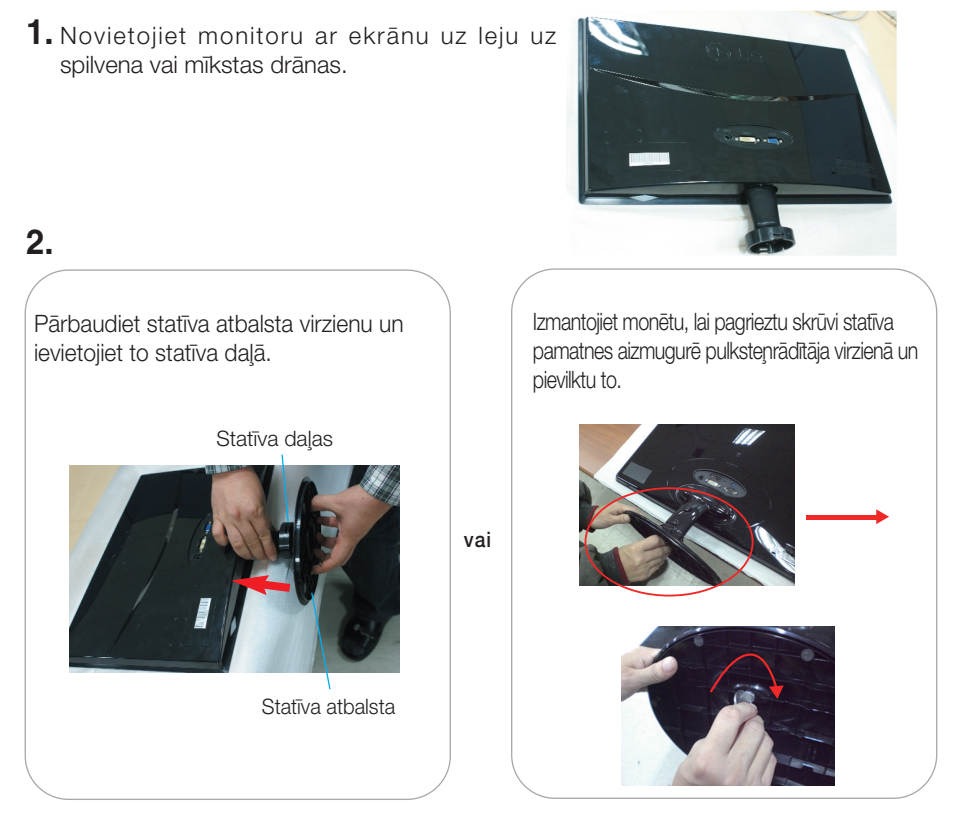

3. Pēc pamatnes ievietošanas uzmanīgi uzceliet monitoru un pavērsiet to ar priekšpusi pret sevi.

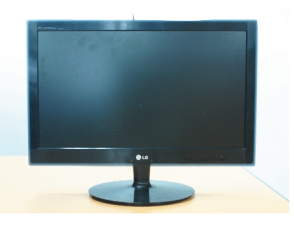

#### **Svarīgi**

- Šajā attēlā attēlots parastais savienojuma modelis. Jūsu monitors var atšķirties no attēlā redzamā izstrādājuma.
- Negrieziet izstrādājumu kājām gaisā, turot tikai aiz pamatnes. Tas var nokrist un savainot jums kājas.

## Displeja pievienošana

### Statīva izjaukšana

1. Novietojiet monitoru ar ekrānu uz leju uz spilvena vai mīkstas drānas.

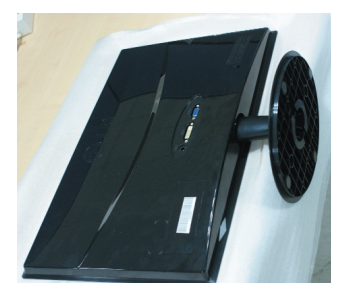

### **2.**

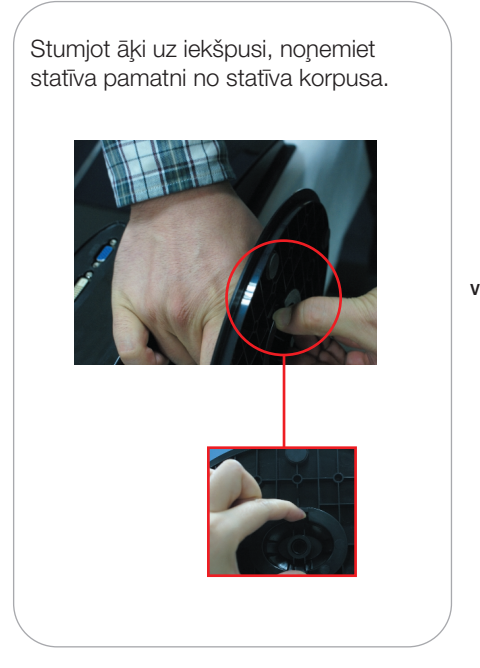

Kad vēlaties atvienot monitoru no statīva pamatnes, izmantojiet monētu, lai pagrieztu skrūvi pretēji pulksteņrādītāja virzienam.

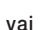

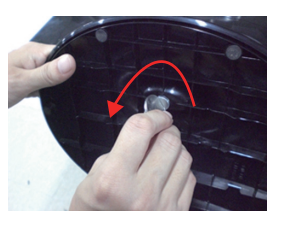

### Displeja pievienošana

Pirms uzstādīt monitoru, nodrošiniet, lai monitoram, datora sistēmai un citām pievienotajām ierīcēm tiktu izslēgta strāvas padeve.

### Displeia novietošana

### -Pēc uzstādīšanas pielāgojiet leņķi, kā parādīts attēlos.

- 1. Noregulējiet ekrāna paneli, lai panāktu maksimāli ērtu tā stāvokli.
	- Vertikālā leņķa diapazons: -5° līdz 5°

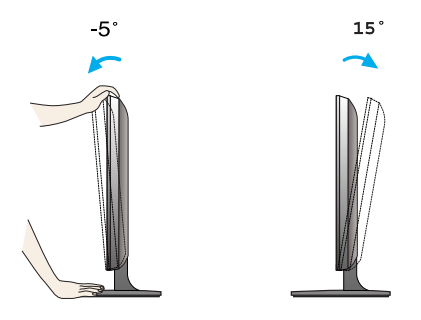

- Requlējot monitora lenki, nepieskarieties ekrānam un nespiediet to.
- Regulējot ekrāna lenki, nelieciet pirkstus starp monitora galvu un pamatnes savienojošo daļu. Jūs varat savienot pirkstus.

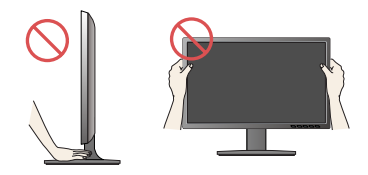

#### **ERGONOMISKS**

Lai uzturētu ergonomisku un komfortablu skatīšanās stāvokli, ieteicams, lai monitora pieškiebuma lenkis virzienā uz priekšu nepārsniegtu 5 grādus.

### **Pievieno‰ana datoram**

- 1. Pirms monitora uzstādīšanas pārliecinieties, ka ir izslēgta monitora, datorsistēmas un citu pievienoto ierīču barošana.
- 2. Secīgi pieslēdziet signālu ieejas kabelim (1) un strāvas vadam (2), tad pieskrūvējiet signāla kabeļa skrūves.

**A** Pievienojiet DVI-D (Digitālā signāla) kabeli

**B** Pievienojiet D-sub (Analogā signālā) kabeli

#### **PIEZ±ME**

- Tas ir vienkāršots skats no aizmugures.
- · Šis skats no aizmugures parāda parastu modeli, tačujūsu displejs var atškirties no šeit redzamā.

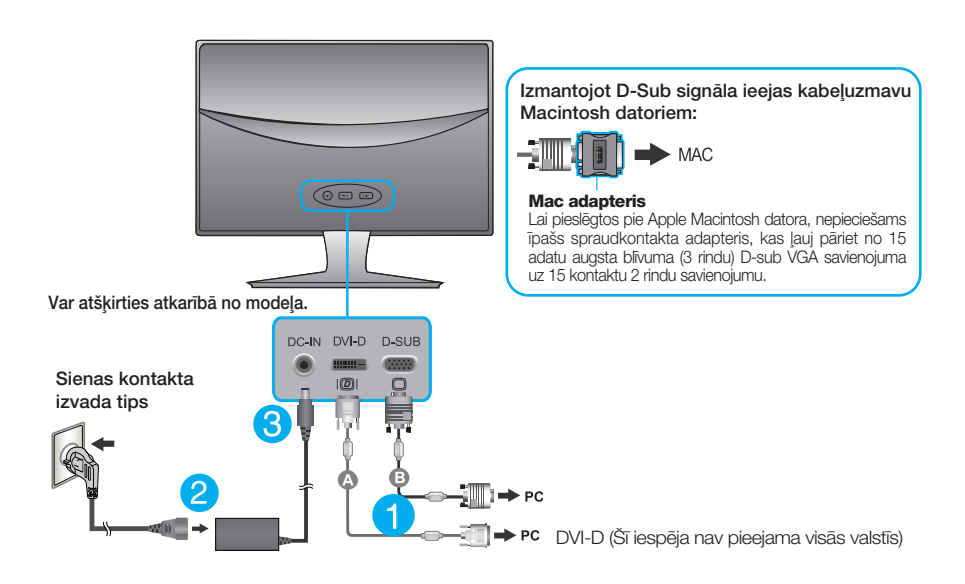

 $3.$  Nospiediet barošanas indikatoru uz priekšējā paneļa, lai ieslēgtu barošanu. Kad monitors ir ieslēgts, automātiski tiek veikta funkcija "Self Image Setting Function" (Attēla pašiestatīš anas funkcija). (Tikai analogais režīms)

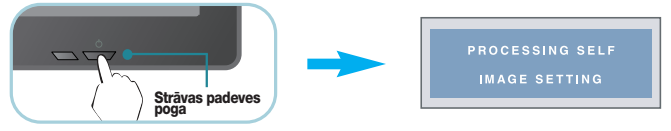

#### **PIEZĪME**

'Self Image Setting Function'? Šī funkcija lietotājam nodrošina optimālus displeja iestatījumus. Kad monitors tiek pievienots pirmoreiz, šī funkcija automātiski noregulē displeju uz konkrētajam ienākošajam signālam optimāliem iestatīj umiem.

Funkcija "AUTO" (AUTOMĀTISKI)? Ja ierīces izmantošanas laikā vai pēc izšķirtspējas maiņas radušās problēmas, piemēram neskaidrs ekrāns, izplūduši burti, mirgojošs ekrāns vai ekrāns ir saliekts, nospiediet funkcijas pogu AUTO(AUTOMĀTISKI) lai uzlabotu izškirtspēju.

## **Pievieno‰ana datoram**

- $1.$  Pirms monitora uzstādīšanas pārliecinieties, ka ir izslēgta monitora, datorsistēmas un citu pievienoto ierīču barošana.
- $2.$  Secīgi pieslēdziet signālu ieejas kabelim  $\Box$  un strāvas vadam  $\Box$ , tad pieskrūvējiet signāla kabeļa skrūves.

**A** Pievienojiet D-sub (Analogā signālā) kabeli

#### **PIEZĪME**

- Tas ir vienkāršots skats no aizmugures.
- · Šis skats no aizmugures parāda parastu modeli, tačujūsu displejs var atškirties no šeit redzamā.

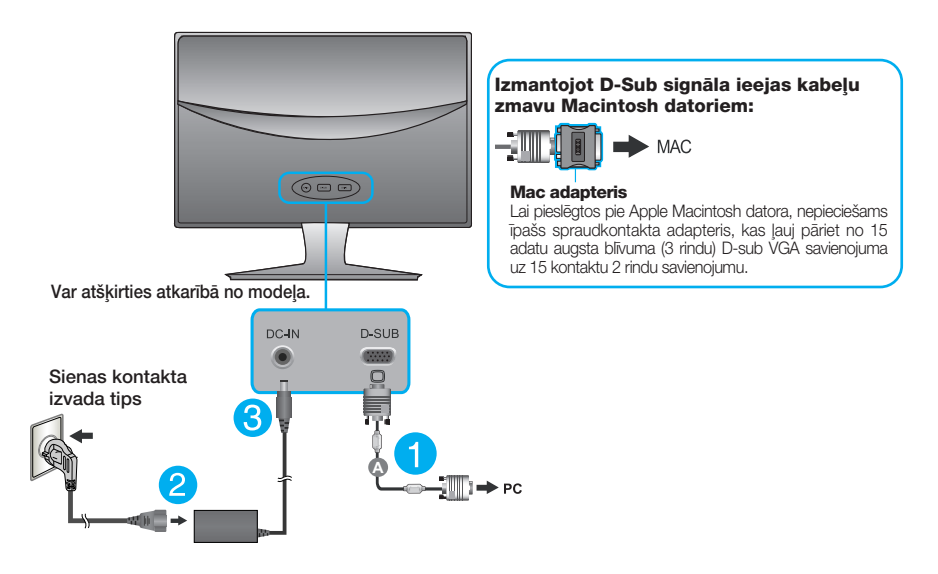

 $3.$  Nospiediet barošanas indikatoru uz priekšējā paneļa, lai ieslēgtu barošanu. Kad monitors ir ieslēgts, automātiski tiek veikta funkcija "Self Image Setting Function" (Attēla pašiestatīš anas funkcija).

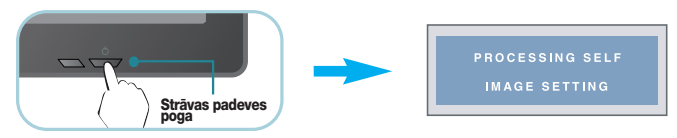

#### **PIEZĪME**

'Self Image Setting Function'? Šī funkcija lietotājam nodrošina optimālus displeja iestatījumus. Kad monitors tiek pievienots pirmoreiz, šī funkcija automātiski noregulē displeju uz konkrētajam ienākošajam signālam optimāliem iestatīj umiem.

Funkcija "AUTO" (AUTOMĀTISKI)? Ja ierīces izmantošanas laikā vai pēc izšķirtspējas maiņas radušās problēmas, piemēram neskaidrs ekrāns, izplūduši burti, mirgojošs ekrāns vai ekrāns ir saliekts, nospiediet funkcijas pogu AUTO(AUTOMĀTISKI) lai uzlabotu izškirtspēju.

### **Front Panel Controls**

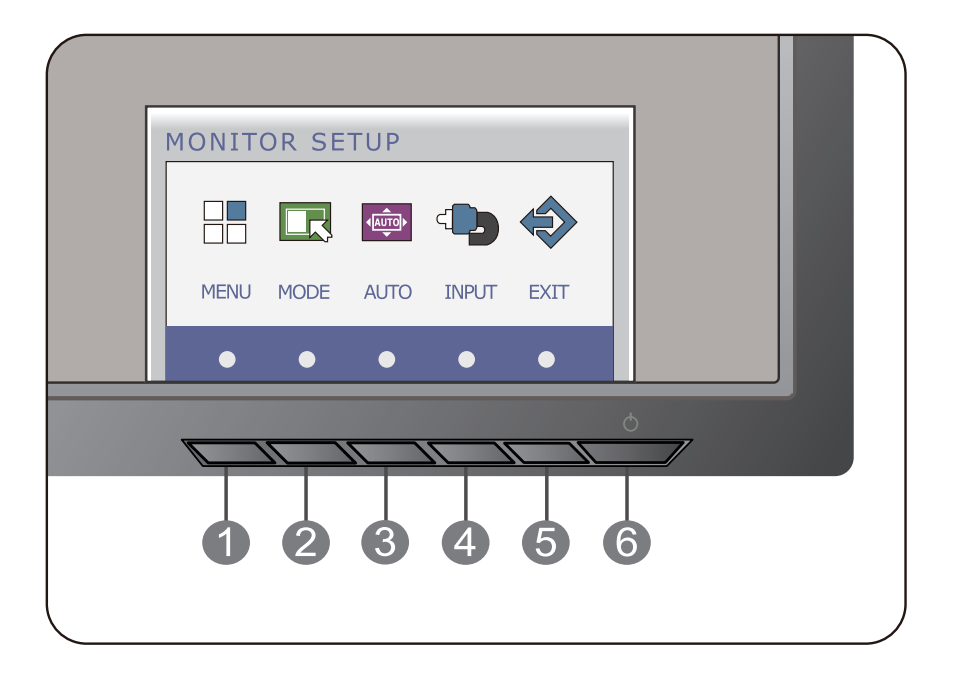

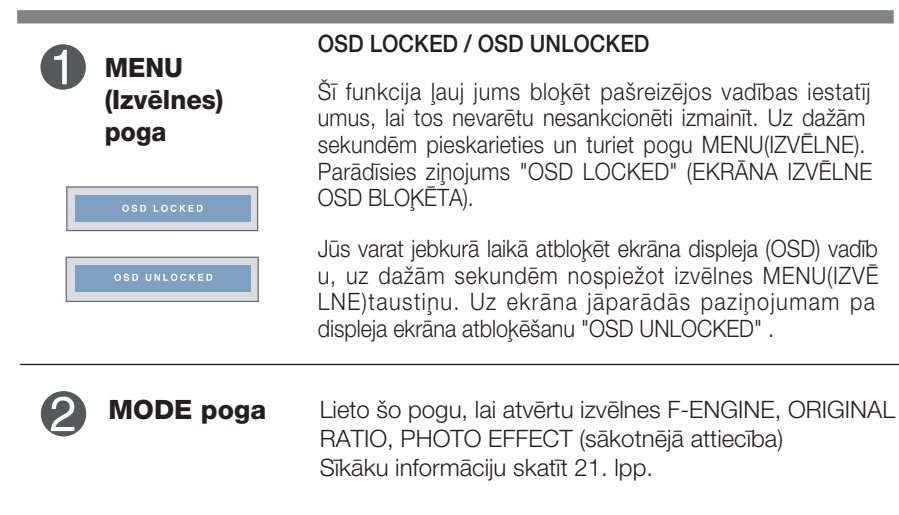

# Vadības paneļa funkcijas

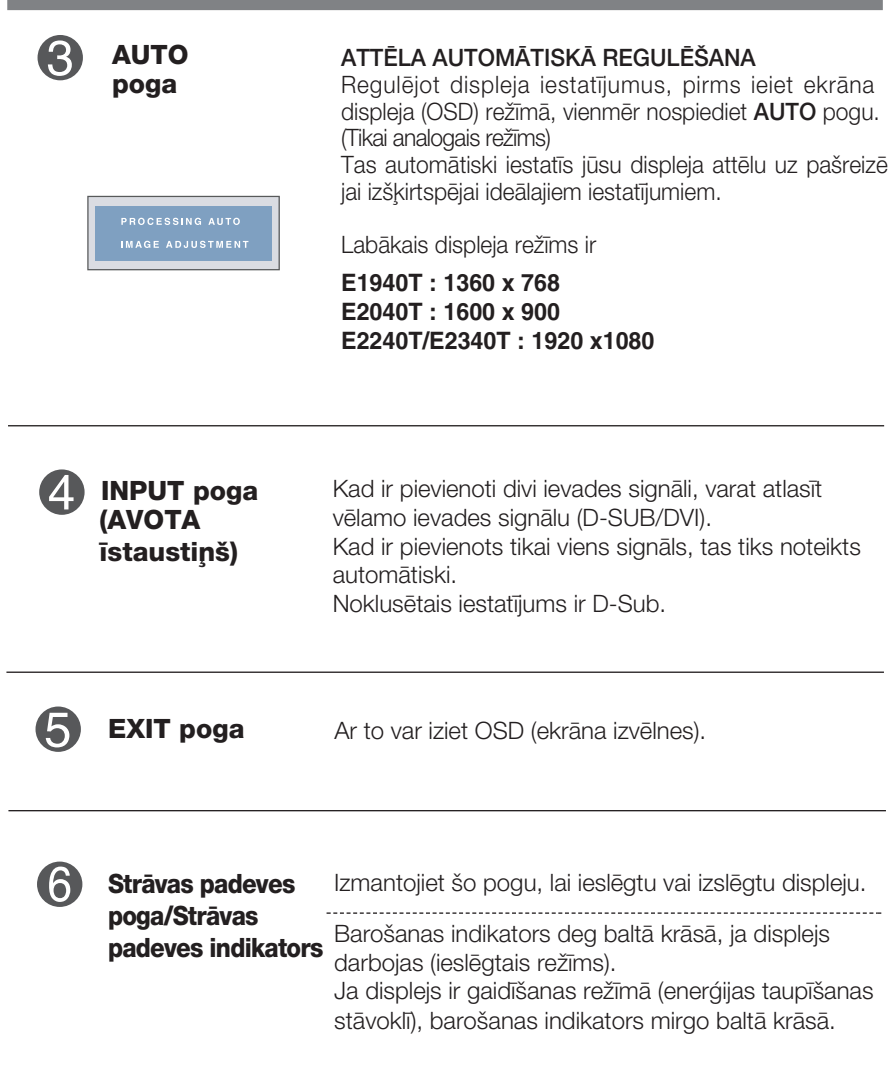

### **Front Panel Controls**

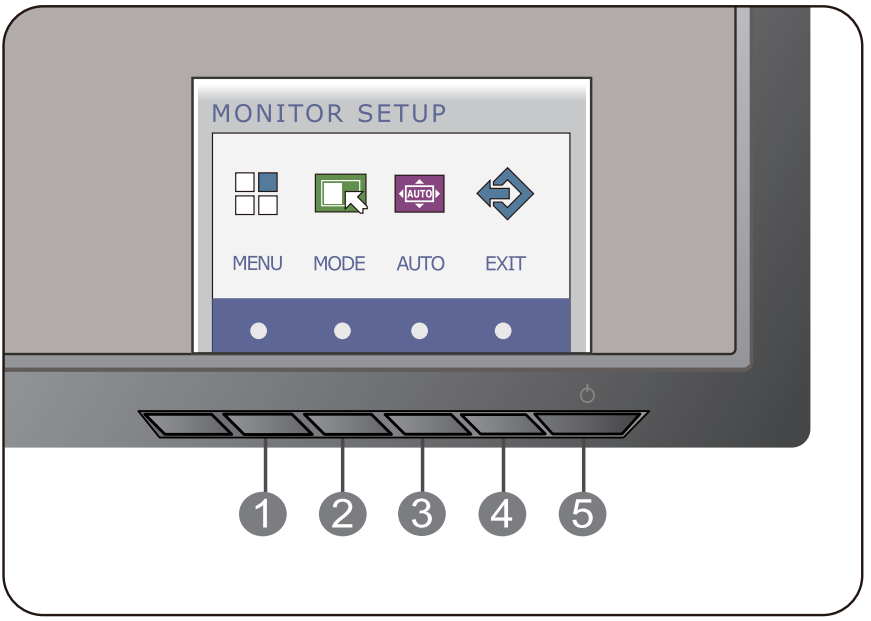

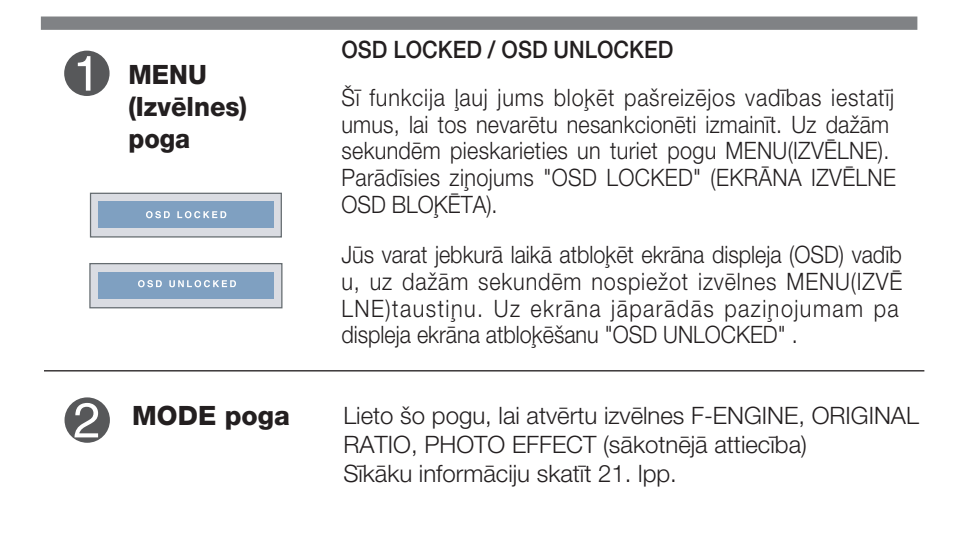

# Vadības paneļa funkcijas

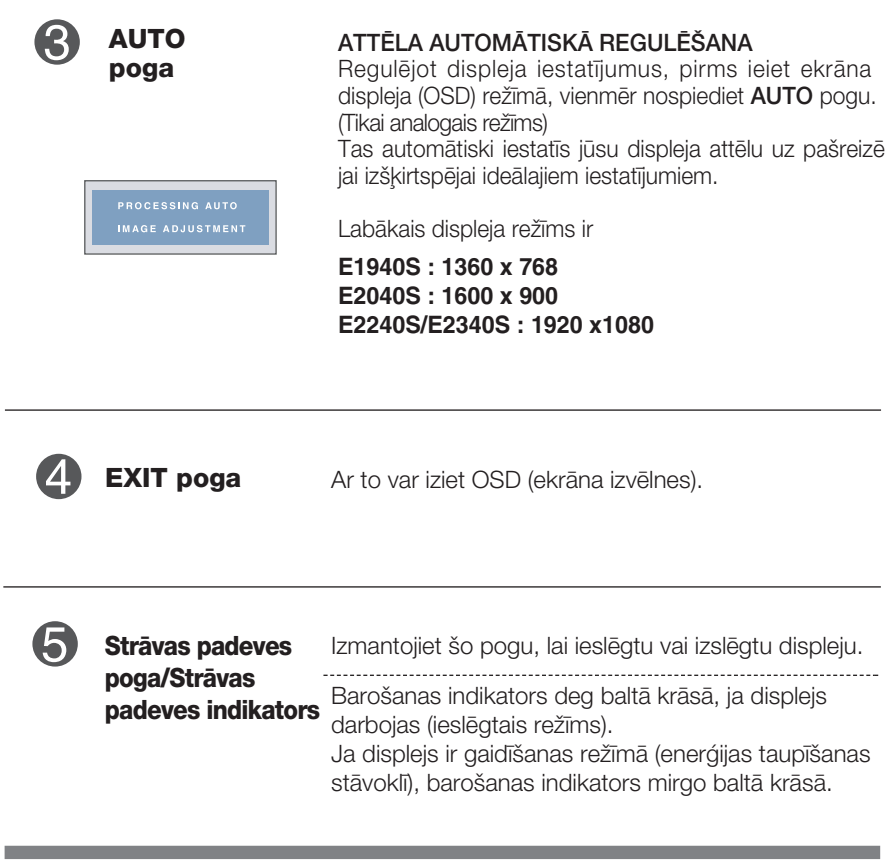

#### **E1940T/E2040T/E2240T/E2340T**

### Ekrāna regulēšana

Izmantojot ekrāna displeja vadības ierīces, var ātri un ērti regulēt attēla izmērus, stāvokli un darbības parametrus. Zemāk redzams neliels piemērs, kas iepazīstina ar vadības ierīču izmantošanu. Turpmākā nodaļa apraksta pieejamos regulējumus un izvēles, kas ir pieejamas, izmantojot ekrāna displeju (OSD).

Lai ekrāna displejā veiktu attēla regulēšanu, izpildiet šādas darbības:

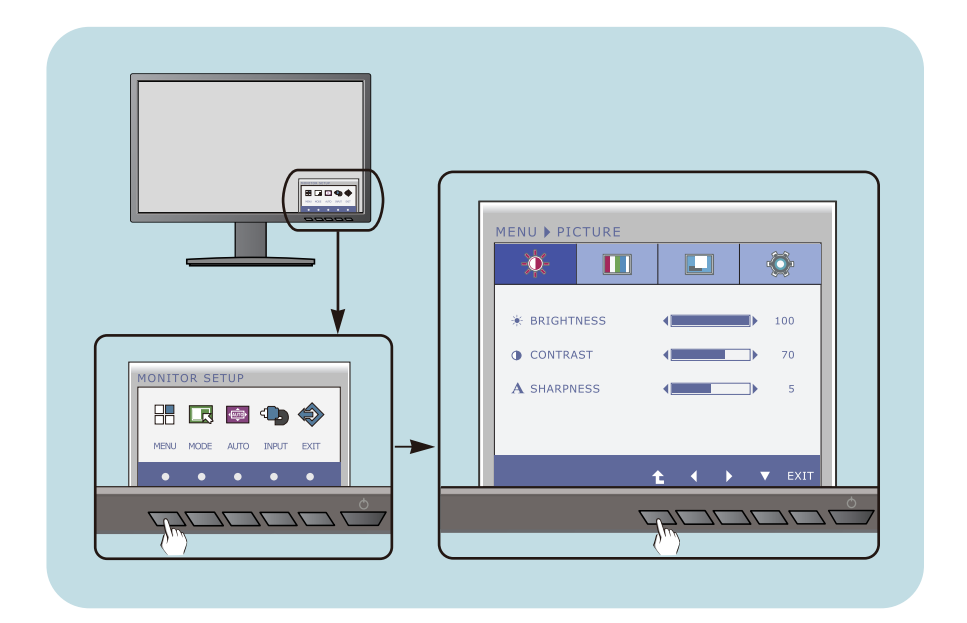

- Nospiediet izvēles pogu, parādās OSD galvenā izvēlne.
- Lai piekļūtu vadībai, izmantojiet atbilstošās pogas. **2**
- Lietojiet (◀/▶) pogas, lai pieregulētu attēlu vēlamajā līmenī. Lietojiet ( $\triangle$ ) pogu, lai atlasītu citus apakšizvēlnes elementus. **3**

**14**

Nospiediet pogu EXIT, lai izietu no OSD. **4**

#### **E1940S/E2040S/E2240S/E2340S**

### **Ekrāna regulēšana**

Izmantojot ekrāna displeja vadības ierīces, var ātri un ērti regulēt attēla izmērus, stāvokli un darbības parametrus. Zemāk redzams neliels piemērs, kas iepazīstina ar vadības ierīču izmantošanu. Turpmākā nodaļa apraksta pieejamos regulējumus un izvēles, kas ir pieejamas, izmantojot ekrāna displeju (OSD).

Lai ekrāna displejā veiktu attēla regulēšanu, izpildiet šādas darbības:

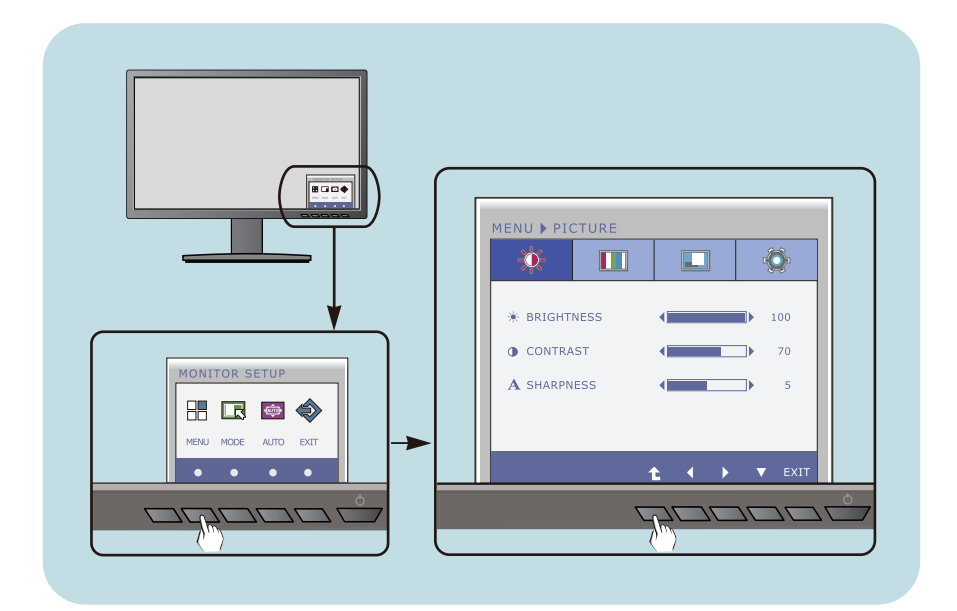

- Nospiediet izvēles pogu, parādās OSD galvenā izvēlne.
- Lai piekļūtu vadībai, izmantojiet atbilstošās pogas. **2**
- Lietojiet ( $\blacktriangleleft$ / $\blacktriangleright$ ) pogas, lai pieregulētu attēlu vēlamajā līmenī. Lietojiet ( $\triangle$ ) pogu, lai atlasītu citus apakšizvēlnes elementus. **3**

**15**

Nospiediet pogu EXIT, lai izietu no OSD. **4**

Turpmākajā tabulā aprakstītas ekrāna displeja vadības, regulēšanas un iestatījumu izvēlnes.

> **DSUB** : D-SUB (analogā signāla) ievade **DVI-D** : DVI-D (digitālā signāla) ievade

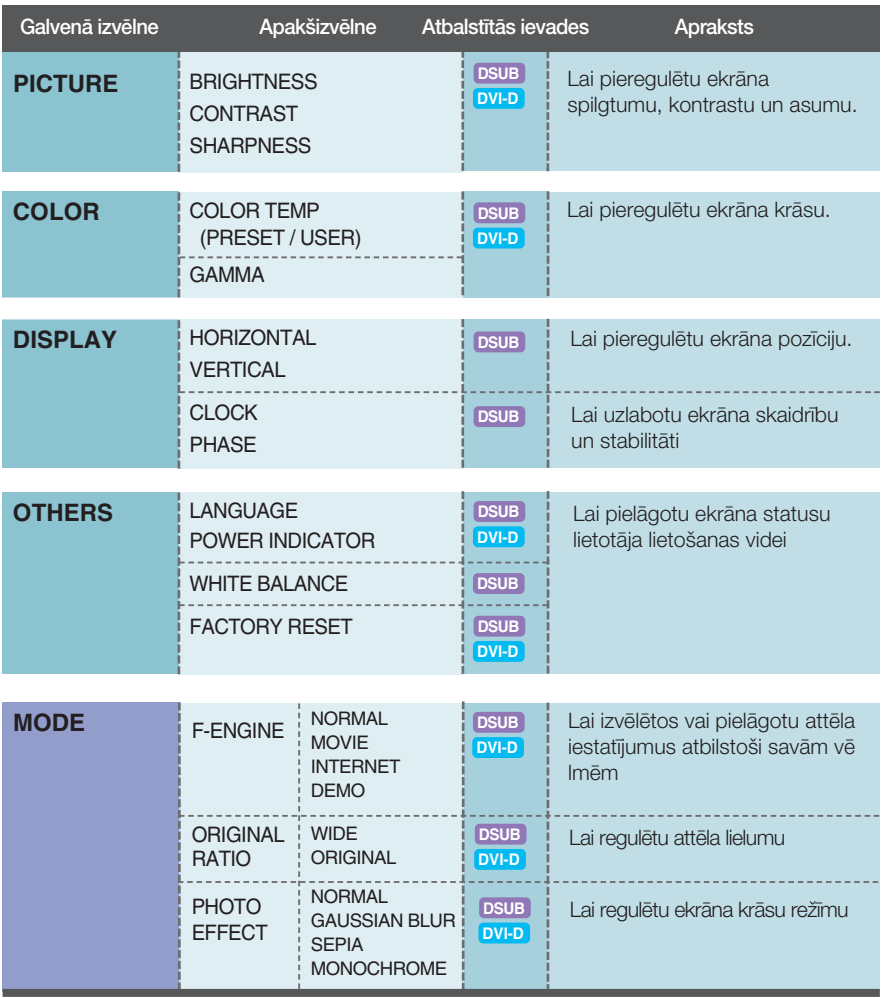

#### **PIEZĪME**

■ Atkarībā no modeļa (16 līdz 24) ekrāna ikonu kārtība var atšķirties no šeit norādītās.

epriekš tika aprakstīta parametru izvēlēšanās un regulēšana, izmantojot ekrāna displeja (OSD) sistēmu. Tālāk tiek aprakstītas visas izvēlnē (MENU) esošās ikonas, sniegti to nosaukumi un apraksti.

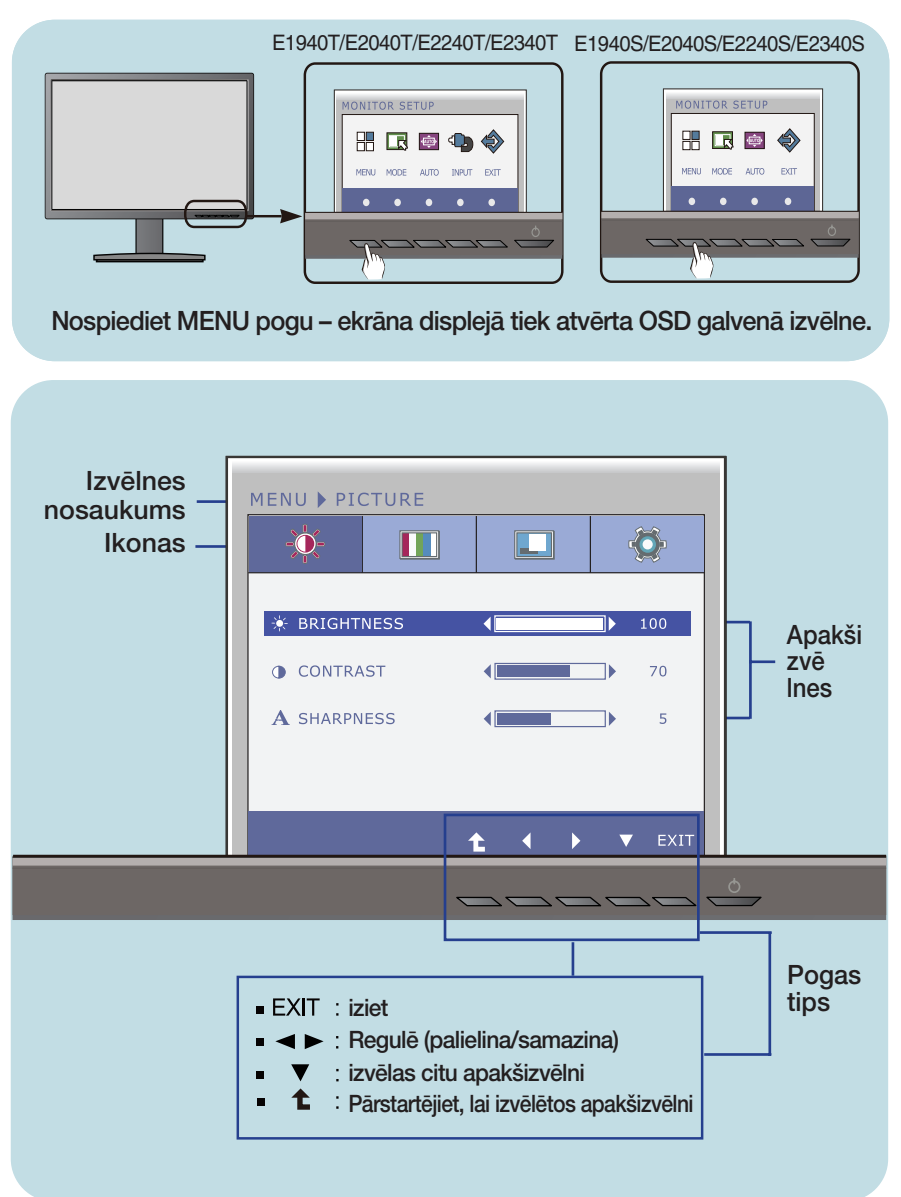

#### **PIEZĪME**

OSD (ekrāna displeja) izvēlņu valodas monitorā var atšķirties no pamācībā norādītās.

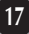

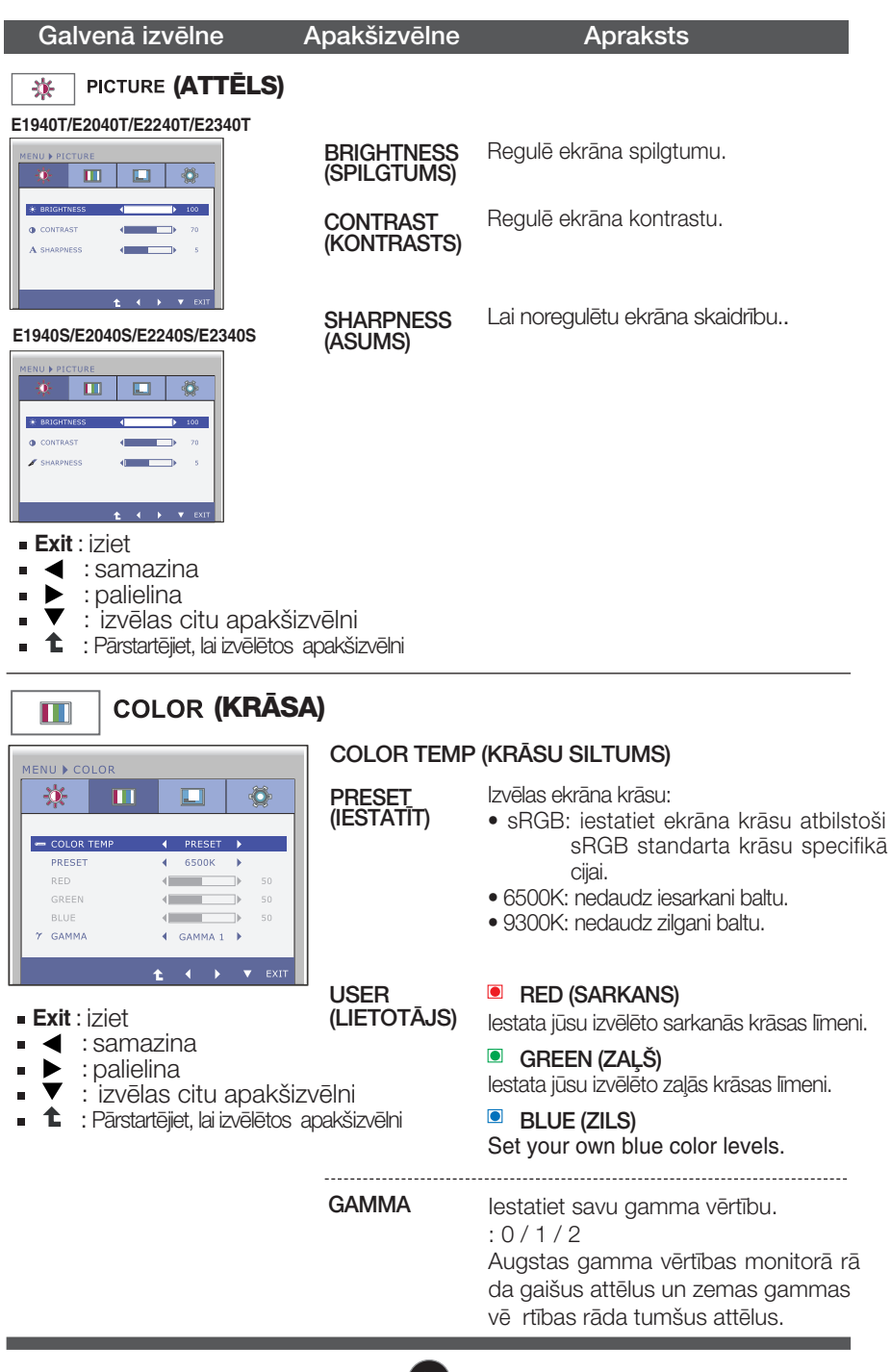

Apakšizvēlne Galvenā izvēlne **Apraksts DISPLAY (DISPLEJA)** E E1940T/E2040T/E2240T/E2340T **HORIZONTAL** Nobīda attēlu pa labi un pa kreisi. MENU DISPLAY (HORIZONTĀLS) 0 寮 m **III VERTICAL** Pārvieto attēlu uz augšu un leju.  $\Box$  HORIZONTAL  $\overline{4}$  $50$ T (VERTIKĀLS)  $\blacksquare$  VERTICAL  $\sqrt{2}$  $\overline{\phantom{a}}$  $50$ **BRI** CLOCK  $\sqrt{2}$  $\overline{\phantom{a}}$ 50 ø PHASE  $\overline{\phantom{a}}$ 50  $\sqrt{2}$ Samazina jebkādas redzamas vertikā  $\odot$  DSUB 1024X768 60Hz **CLOCK** las joslas vai svītras ekrāna fonā. Main (PULKSTENIS)  $\overline{a}$ ٠ īsies arī ekrāna horizontālais izmērs E1940S/E2040S/E2240S/E2340S MENU DISPLAY Regulē displeja fokusu. Šis parametrs 氷 O  $\blacksquare$  $\overline{\mathbf{r}}$ **PHASE** laui nonemt iebkādus horizontālus (FAZE) traucējumus un padarīt attēlu skaidrā **D** HORIZONTAL ٦ŀ ku vai asāku. **PI** VERTICAL ٦b 50  $\sqrt{2}$  $\blacksquare$ ÷,  $50$ m PHASE ٦K  $50$ 

 $$ 

 $\odot$ 

- $\blacktriangleleft$  : samazina  $\blacksquare$
- : palielina  $\blacksquare$
- $\blacktriangledown$ : izvēlas citu apakšizvēlni

1024X768 60Hz

**1** : Pārstartējiet, lai izvēlētos apakšizvēlni

#### Galvenā izvēlne apakšizvēlne apraksts Ö **OTHERS E1940T/E2040T/E2240T/E2340T LANGUAGE** Lauj izvēlēties valodu, kādā tiks parādīti (VALODA) vadības izvēlnu nosaukumi MENU ▶ OTHERS 美 m  $\Box$ ъ Izmantojiet šo funkciju, lai uz priekšējā pane POWER la esošo strāvas indikatoru iestatītu ieslē **A** LANGUAGE  $\overline{A}$  **ENGLISH INDICATOR (b)** POWER INDICATOR ON (BAROŠANAS gtā ON vai izslēgtā OFF stāvoklī. W WHITE BALANCE **NO** INDIKATORS) Ja iestatīsiet izslēgtu OFF stāvokli, tas **R** FACTORY RESET **NO** izdzisīs. Iestatot šo parametru ON, strāvas padeves indikators ieslēgsies automātiski. **WHITE** Ja videokartes izejas signāls atškiras no **BALANCE E1940S/E2040S/E2240S/E2340S**vajadzīgās specifikācijas, krāsu līmenis (BALTÅ video signāla izkropļojumu dēļ var MENU ▶ OTHERS BALANSS) pasliktināties. Izmantojot šo funkciju, 臺  $\blacksquare$ 厅 Ъ signāla līmenis tiek noregulēts tā, lai atbilstu videokartes standarta izvada līm **Q** IANGUAGE enim un nodrošinātu optimālu attēlu.  $\Delta$  POWER INDICATOR Aktivējiet šo funkciju, ja uz ekrāna ir baltā L WHITE BALANCE NO. FACTORY RESET  $\overline{M}$ un melnā krāsa.  $\ddot{\mathbf{t}}$ **Exit** : iziet **FACTORY** Atjauno visus rūpnīcas noklusējuma iestatīj  $\blacktriangleleft$ : samazina RESET umus, iznemot valodu : palielina (RūPNīCAS "LANGUAGE"(VALODA). Nospiediet : izvēlas citu **IESTATIJUMU** pogu, lai atiestatītu nekavējoties. apakšizvēlni ATJAUNO‰ANA) : Pārstartējiet, lai izvēlētos  $\mathbf{r}$ apakšizvēlni

#### **PIEZ±ME**

■ Ja ekrāna attēla kvalitāte neuzlabojas, atjaunojiet rūpnīcas noklusējuma iestatījumus. Ja nepieciešams, atkal izpildiet funkciju WHITE BALANCE (BALTĀ BALANSS). Šī funkcija būs iespējota tikai tad, ja ieejas signāls būs analogs.

**III** lepriekš tika aprakstīta parametru izvēlēšanās un regulēšana, izmantojot ekrāna displeja (OSD) sistēmu. Tālāk tiek aprakst ītas visas izvēlnē (MENU) esošās ikonas, sniegti to nosaukumi un apraksti.

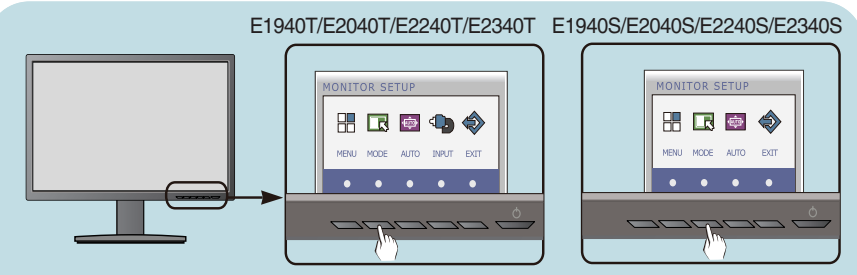

Nospiediet MODE pogu – ekrāna displejā tiek atvērta OSD galvenā izvēlne.

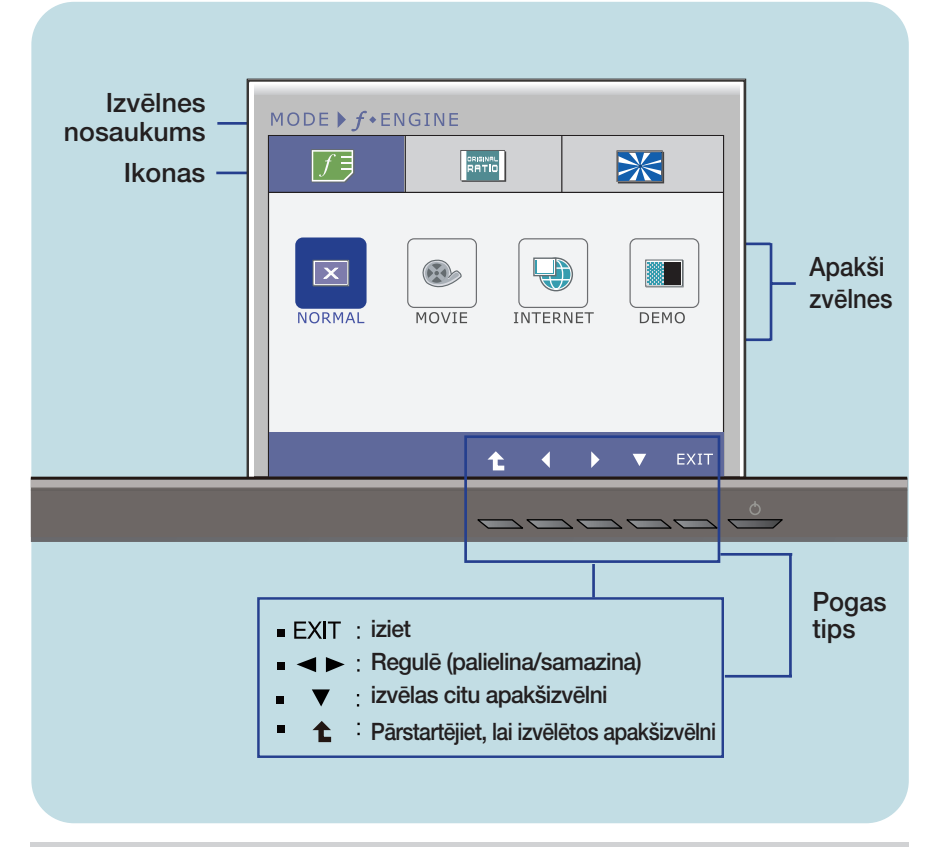

#### **PIEZ±ME**

■ OSD (ekrāna displeja) izvēlņu valodas monitorā var atšķirties no pamācībā norādītās.

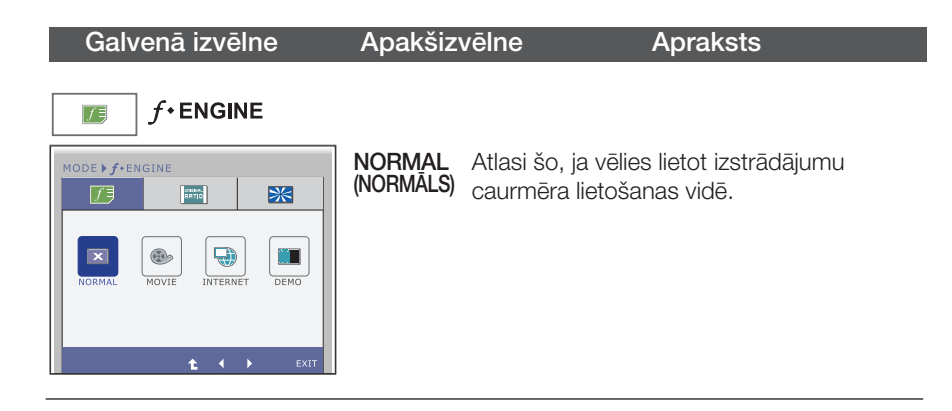

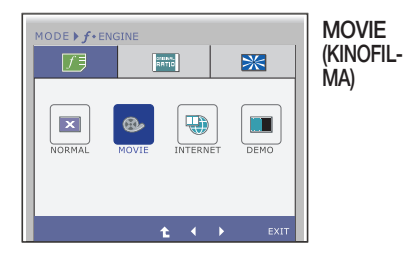

Atlasi šo, ja skaties video vai filmu.

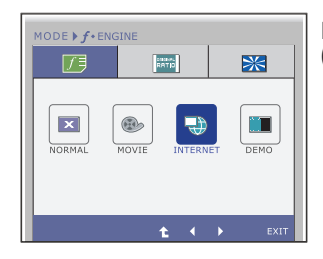

INTERNET Atlasi šo, ja strādā ar dokumentiem (Word<br>(INTERNETS) <sub>LLC )</sub>  $(INTERNETS)$   $_{U.C.}$ 

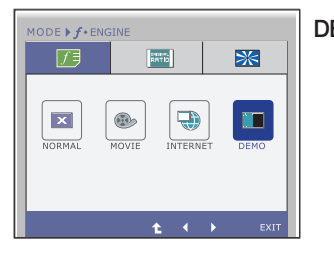

DEMO Šo opciju lieto reklāmu rādīšanai veikalā. Ekrānu var sadalīt, lai rādītu standarta režīmu pa kreisi un video režīmu pa labi, lai patērētāji varētu redzēt atšķirību pēc video režīma piemērošanas.

- **Exit** : iziet
- $\blacktriangleleft$ .  $\blacktriangleright$  : Pārvietot
- **1** : Pārstartējiet, lai izvēlētos apakšizvēlni

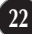

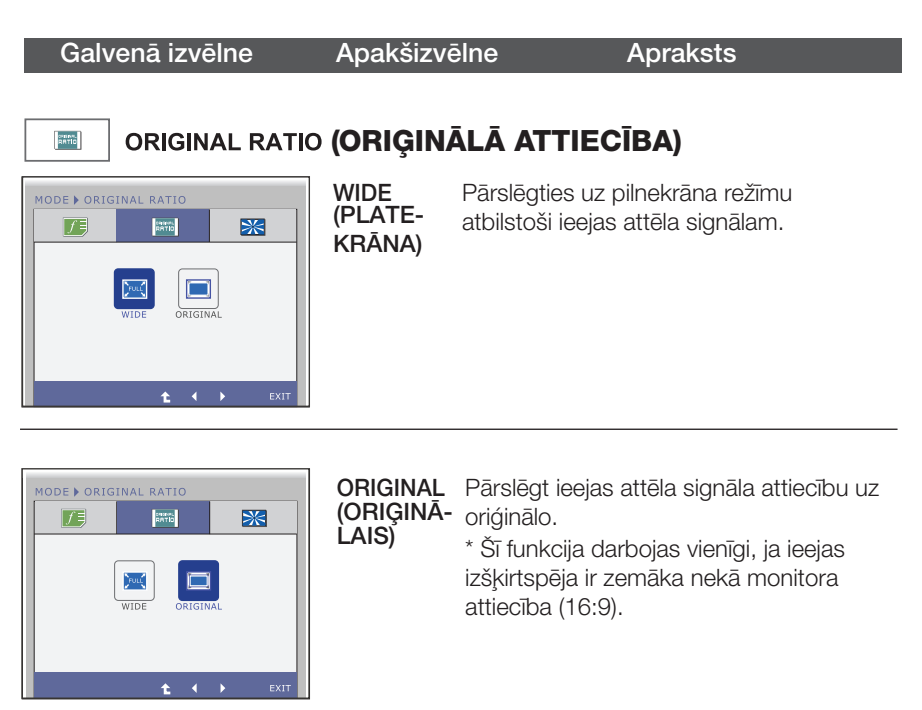

- **Exit:** iziet
- < . ▶ : Pārvietot
- 'n <sup>1</sup> : Pārstartējiet, lai izvēlētos apakšizvēlni

Galvenā izvēlne Apakšizvēlne Apraksts **PHOTO EFFECT (SĀKOTNĒJĀ ATTIECĪBA)** ⋙ NORMAL Funkcija PHOTO EFFECT (FOTO EFEKTS) ir MODE > PHOTO EFFECT (**NORMALS**) atspējota. 宋  $\sqrt{ }$  $rac{1}{\sqrt{2}}$ 圖 **FEB EXI** ر<br>AUSSIAN

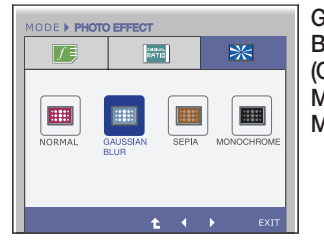

**GAUSSIAN** Sī izvēle ekrānu padara krāsaināku un plūstošāku. **BLUR** (GAUSA MIGLOJU MS)

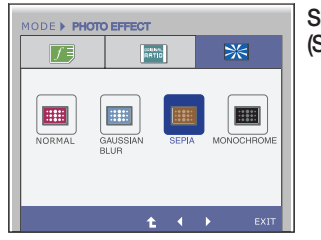

SEPIA<br>(SĒPIJA)

**24**

**SEPIA** Sī iespēja maina ekrāna krāsu uz sēpijas<br>**(SĒPIJA)** boni. Sēpija ir brūnās krāsas tonis.

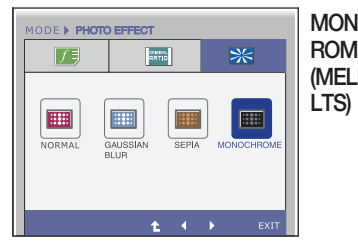

MONOCH Sī izvēle maina ekrāna krāsu uz pelēko ROME (MELNBA toni (melnbalts attēls).

- **Exit** : iziet
- $\blacktriangleleft$ .  $\blacktriangleright$  : Pārvietot
- <sup>1</sup>: Pārstartējiet, lai izvēlētos apakšizvēlni

### Pirms izsaukt servisa tehniķi, pārbaudiet tālāk norādīto.

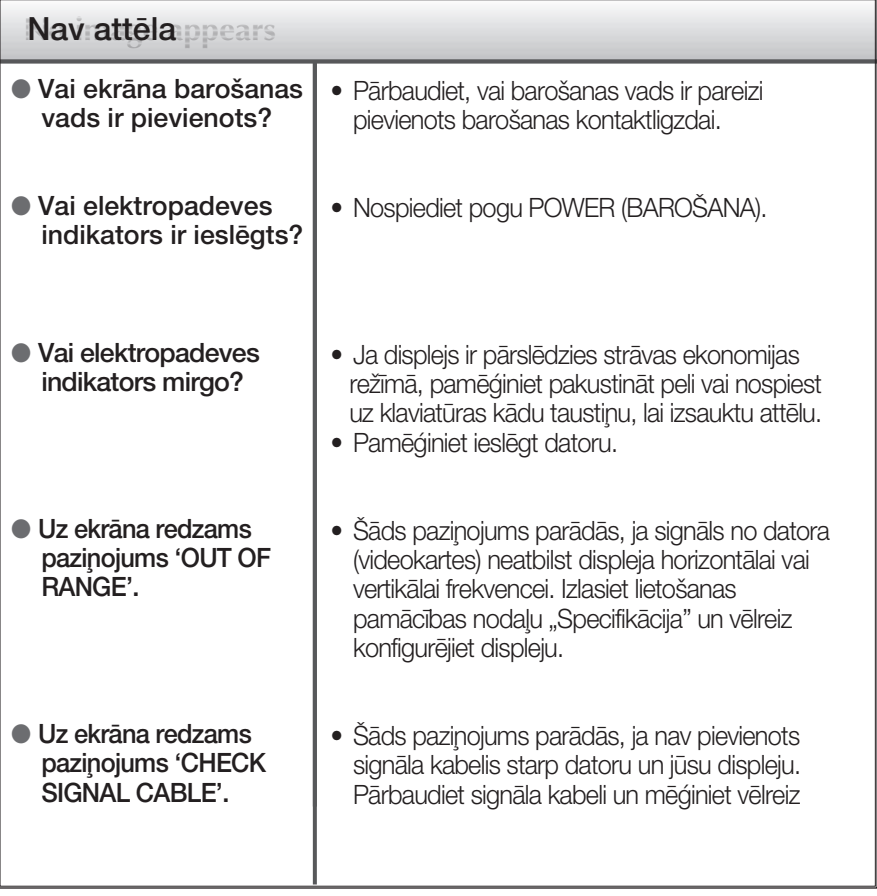

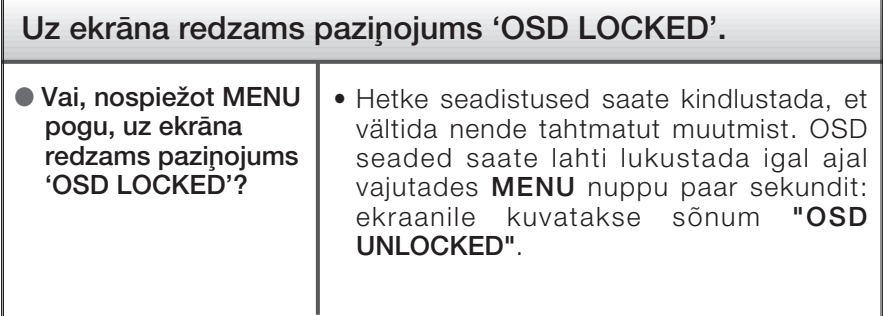

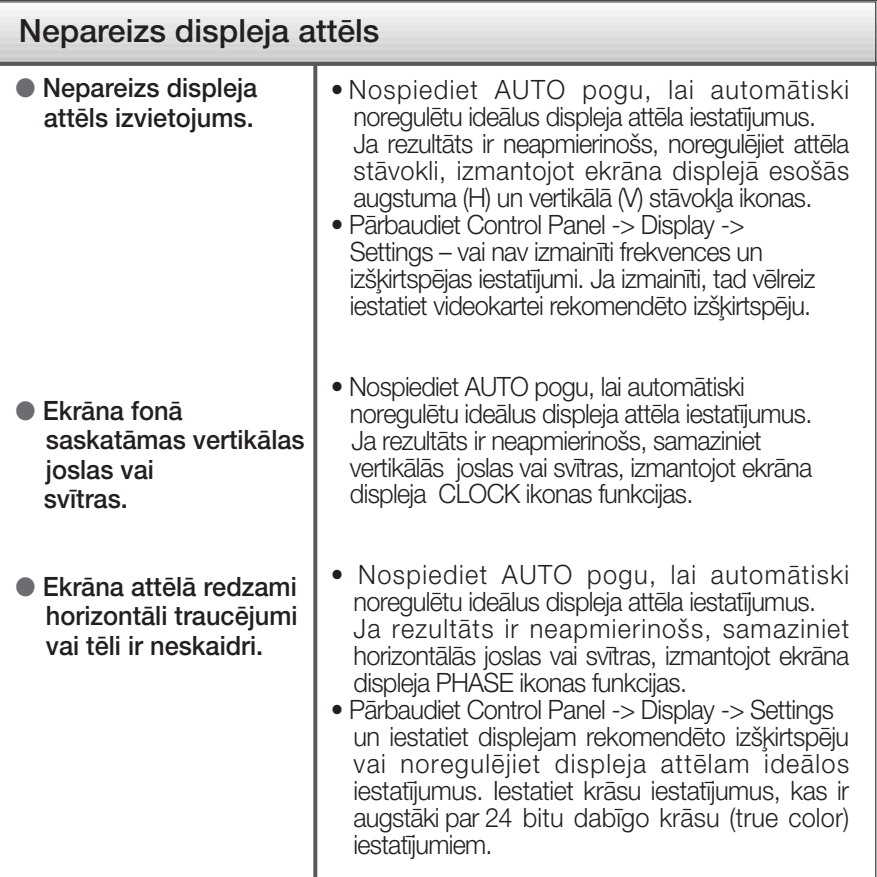

#### **SVARIGI**

- Pārbaudiet Control Panel -> Display -> Settings vai nav izmainīti frekvences un izškirtspējas iestatījumi. Ja izmainīti, tad vēlreiz iestatiet videokartei rekomendēto izškirtspēju.
- Ja ieteicamā izšķirtspēja (optimālā izšķirtspēja) nav izvēlēta, burti, iespējams, būs izplūduši un ekrāns neskaidrs, noškelts vai slīps. Pārliecinieties, ka izvēlaties ieteicamo izšķirtspēju.
- lestatīšanas metode dažādos datoros un operētājsistēmās var atšķirties, kā arī iepriekš minēto izšķirtspēju var nenodrošināt videokartes iespējas. Šādā gadījumā vērsieties pie datora vai videokartes ražotāja.

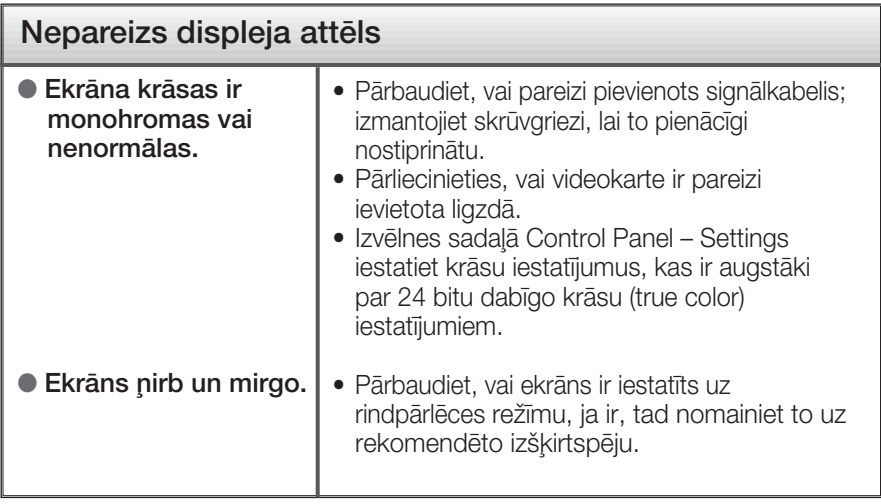

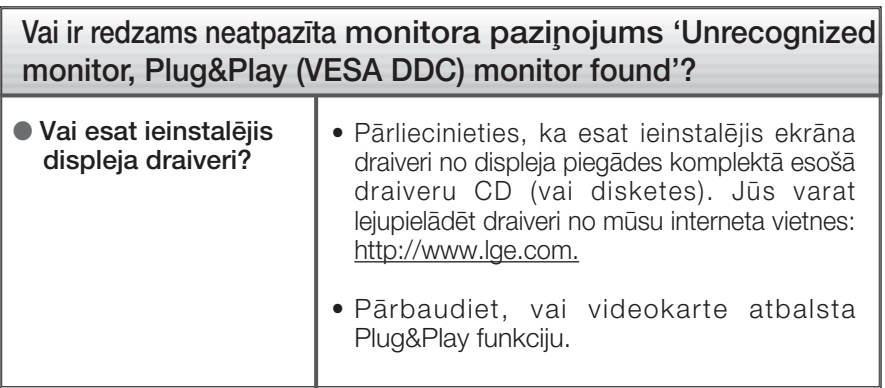

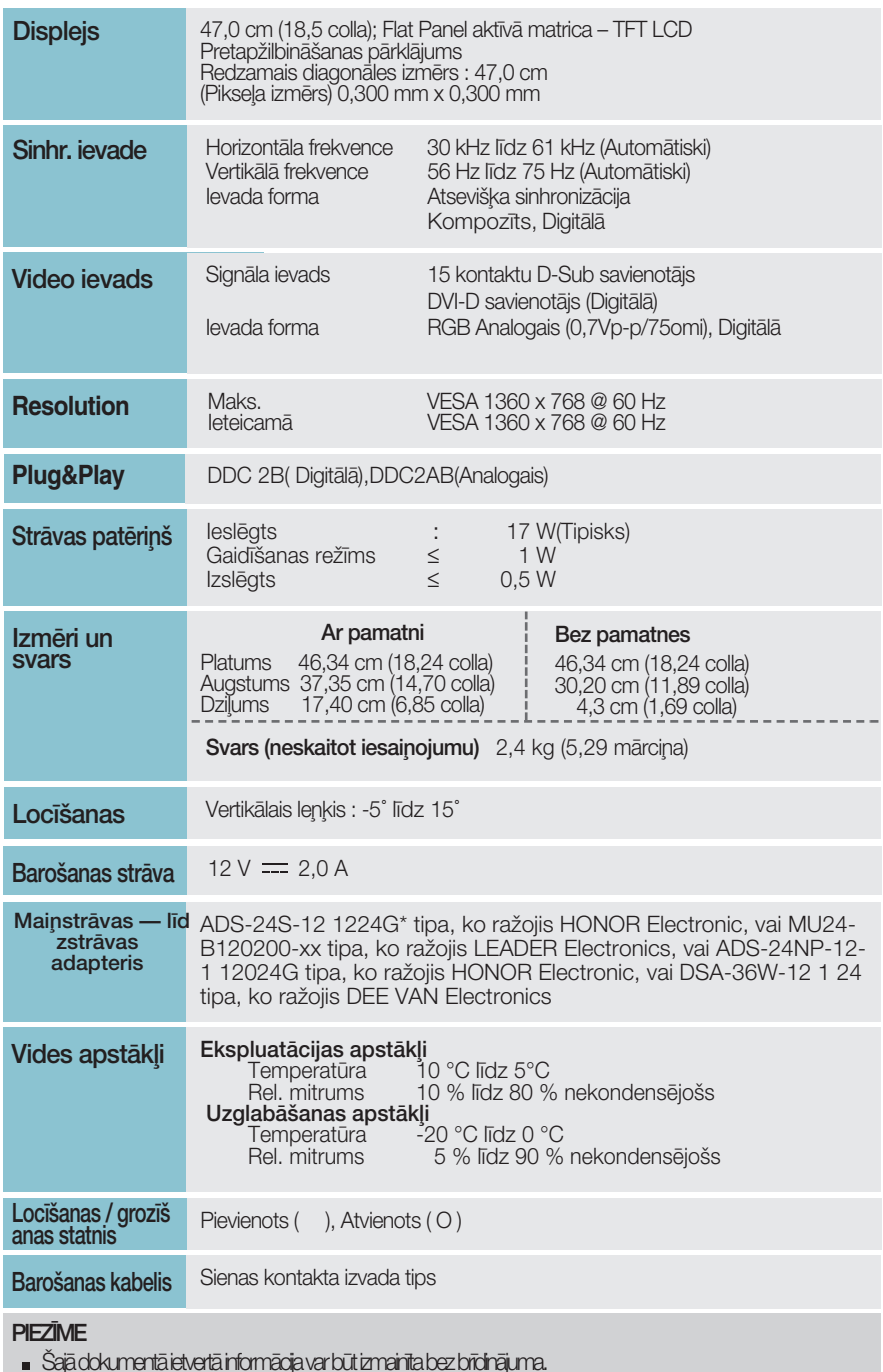

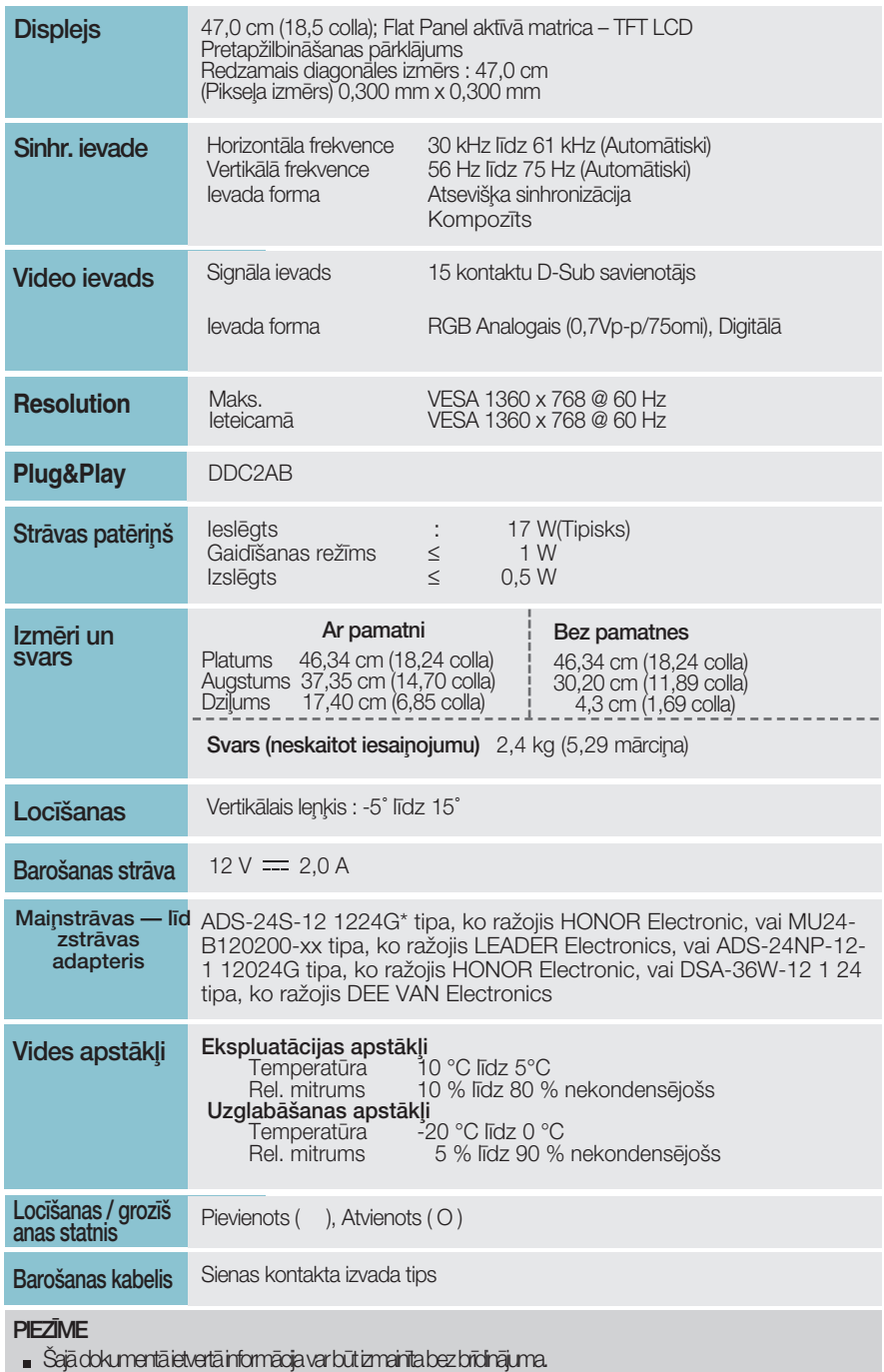

 $\overline{\mathbf{C}}$ 

### E2040T

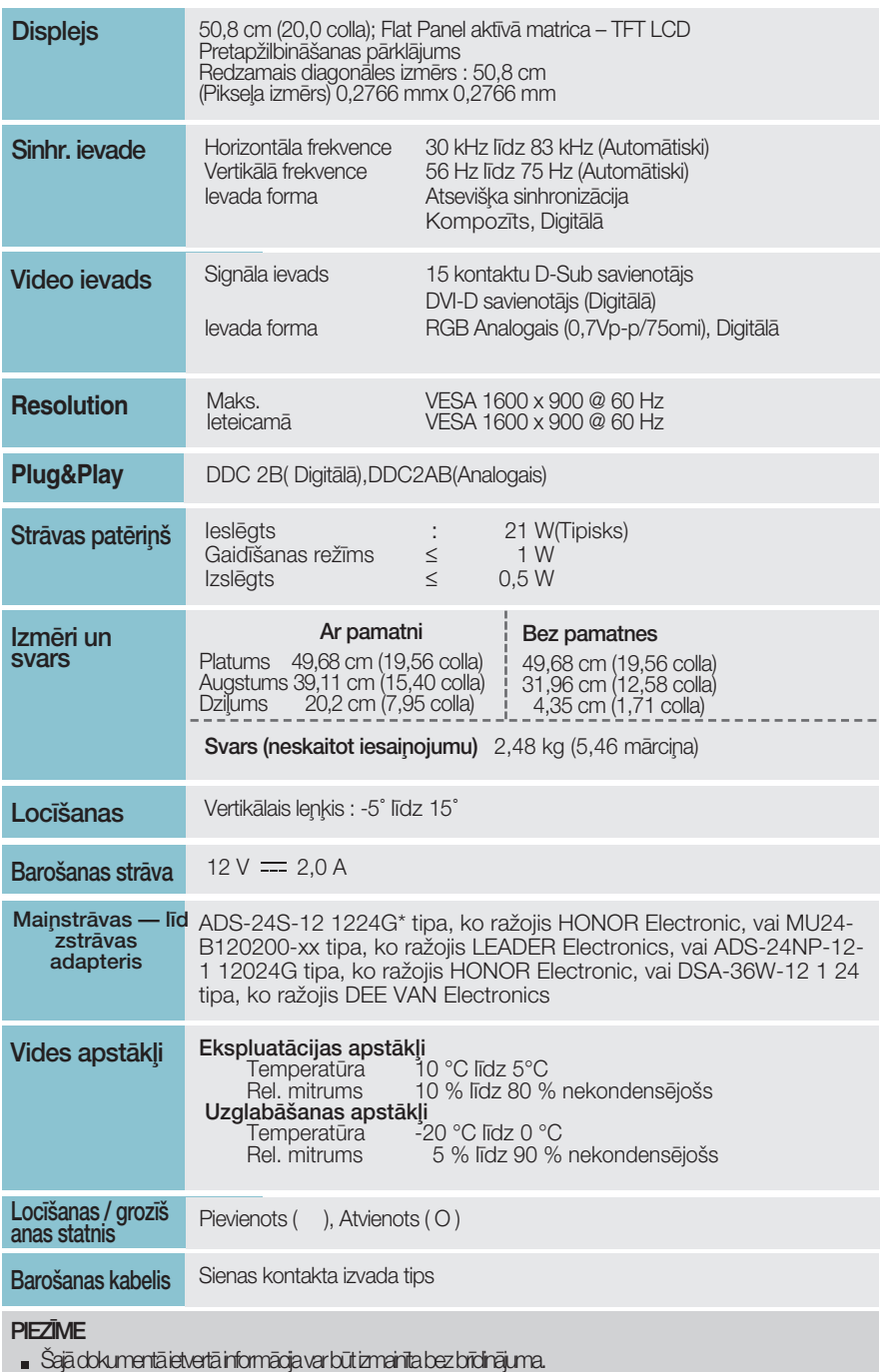

### E2040S

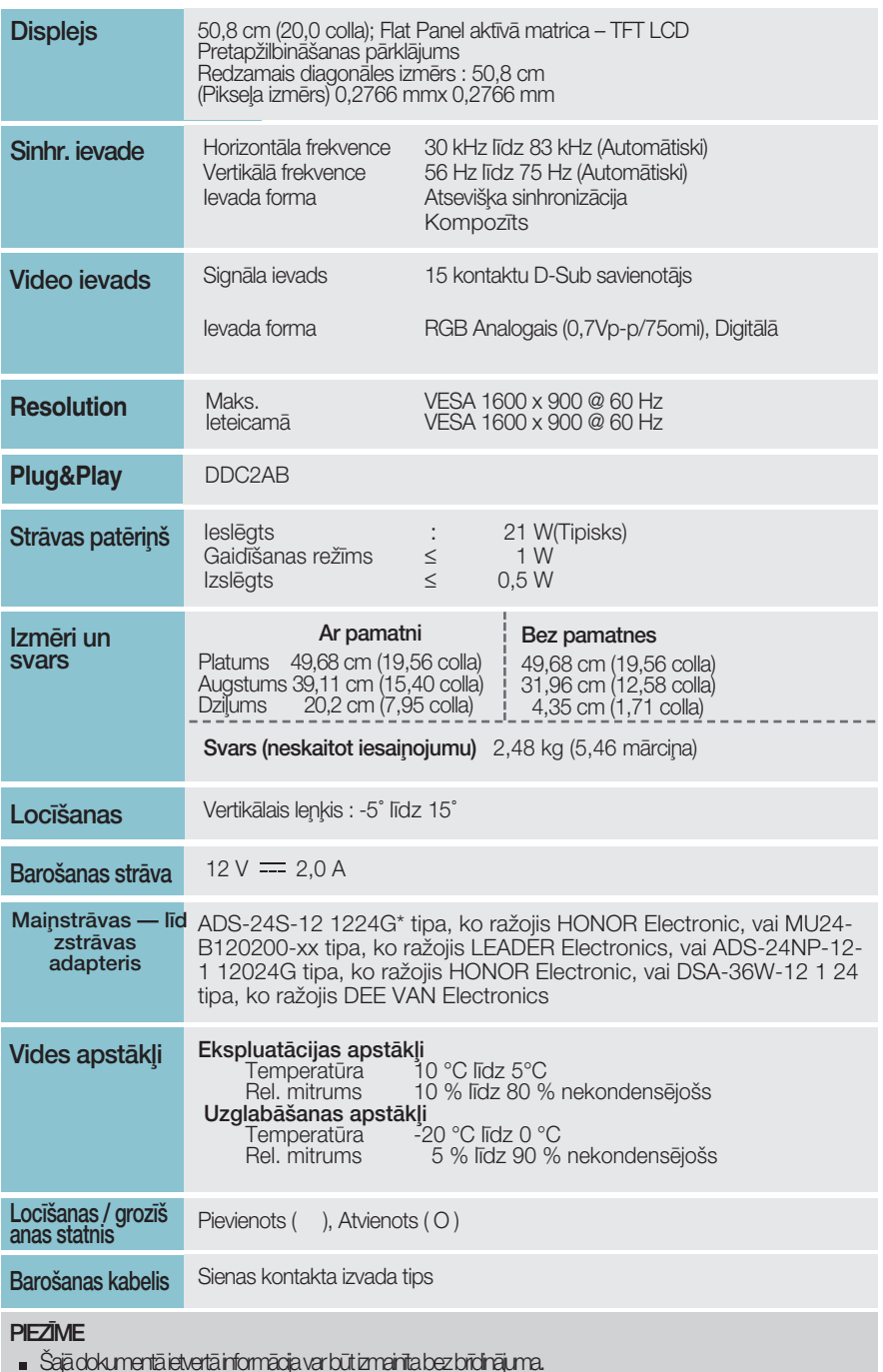

### E2240T

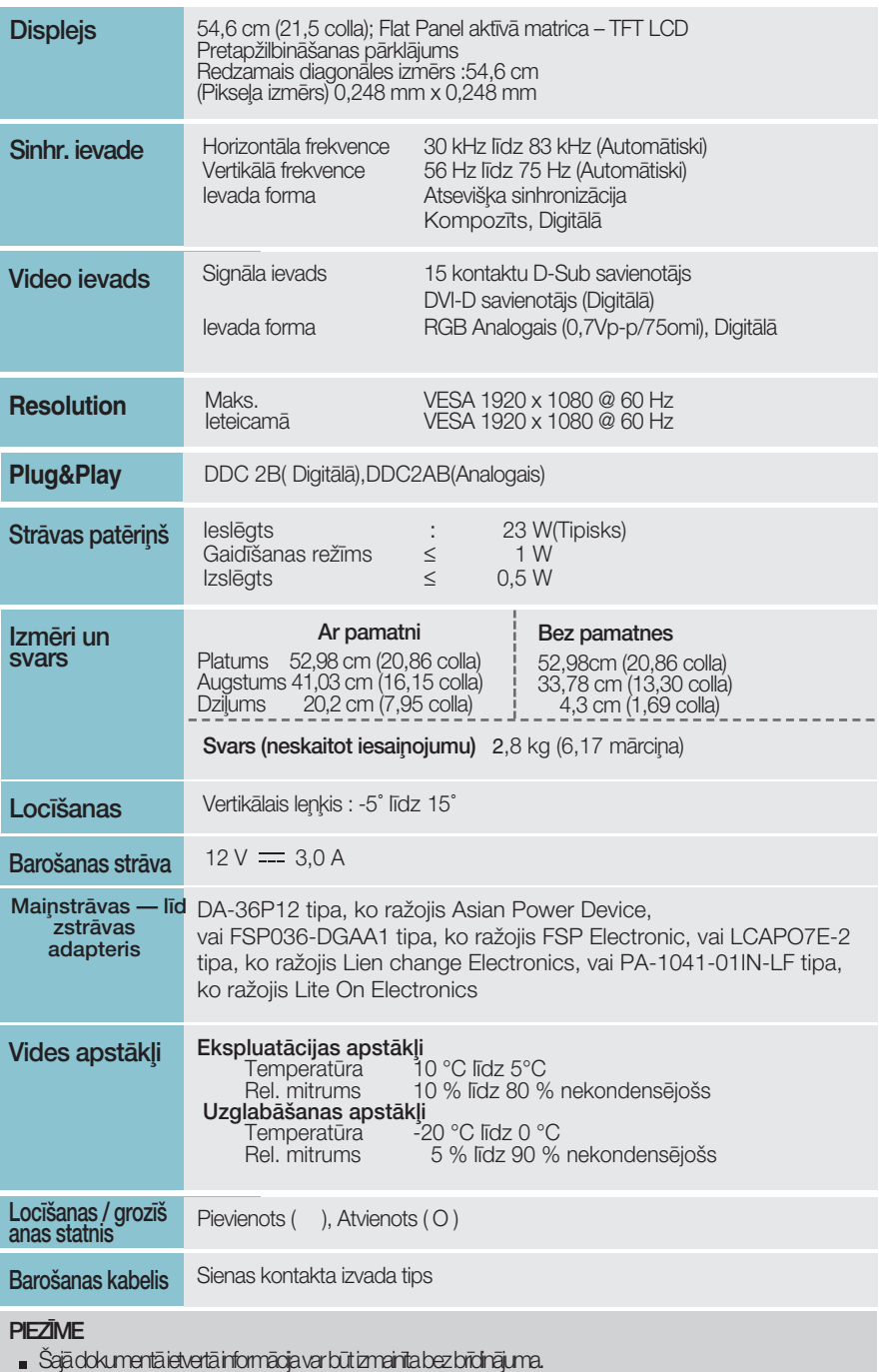

### E2240S

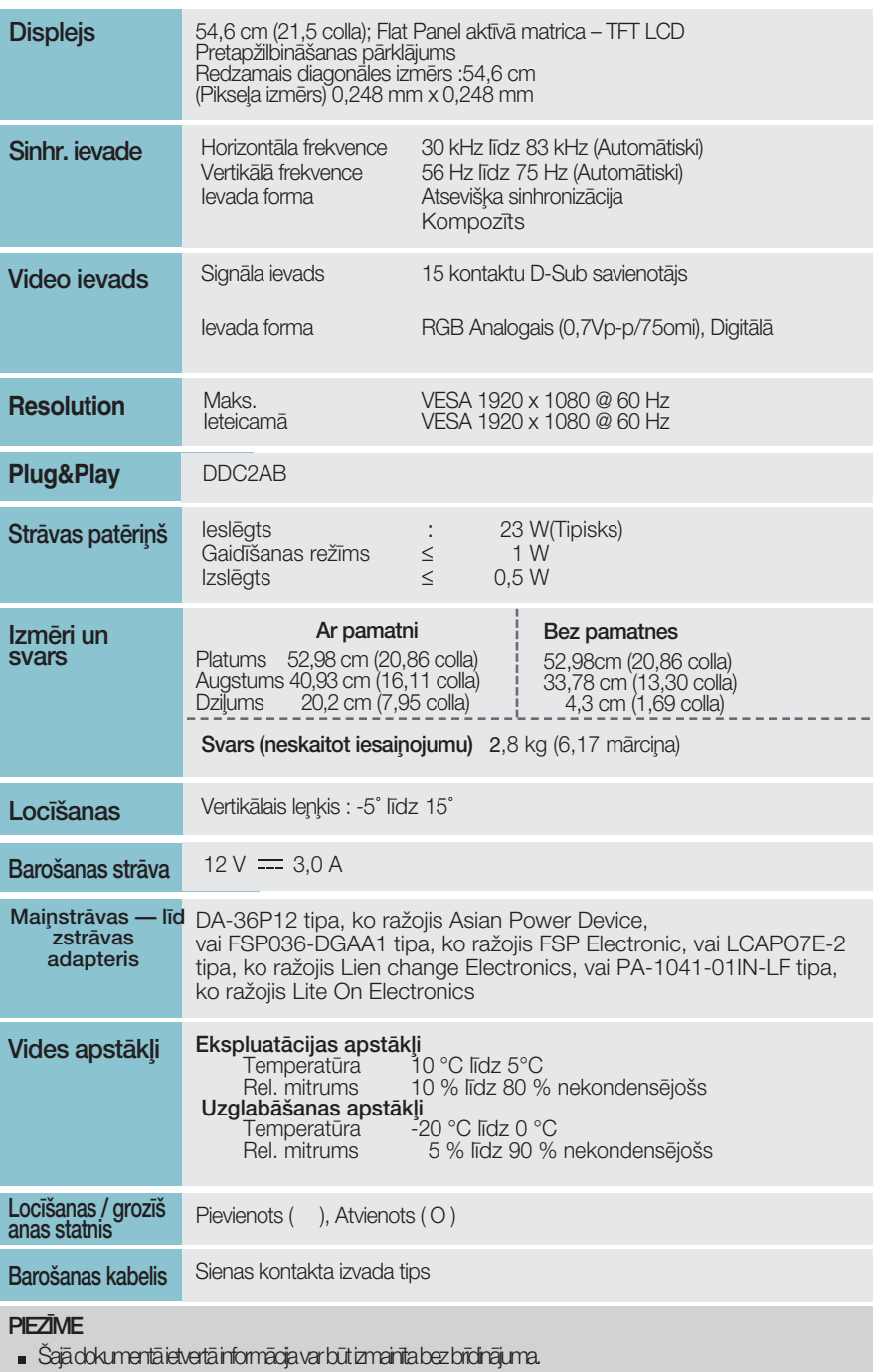

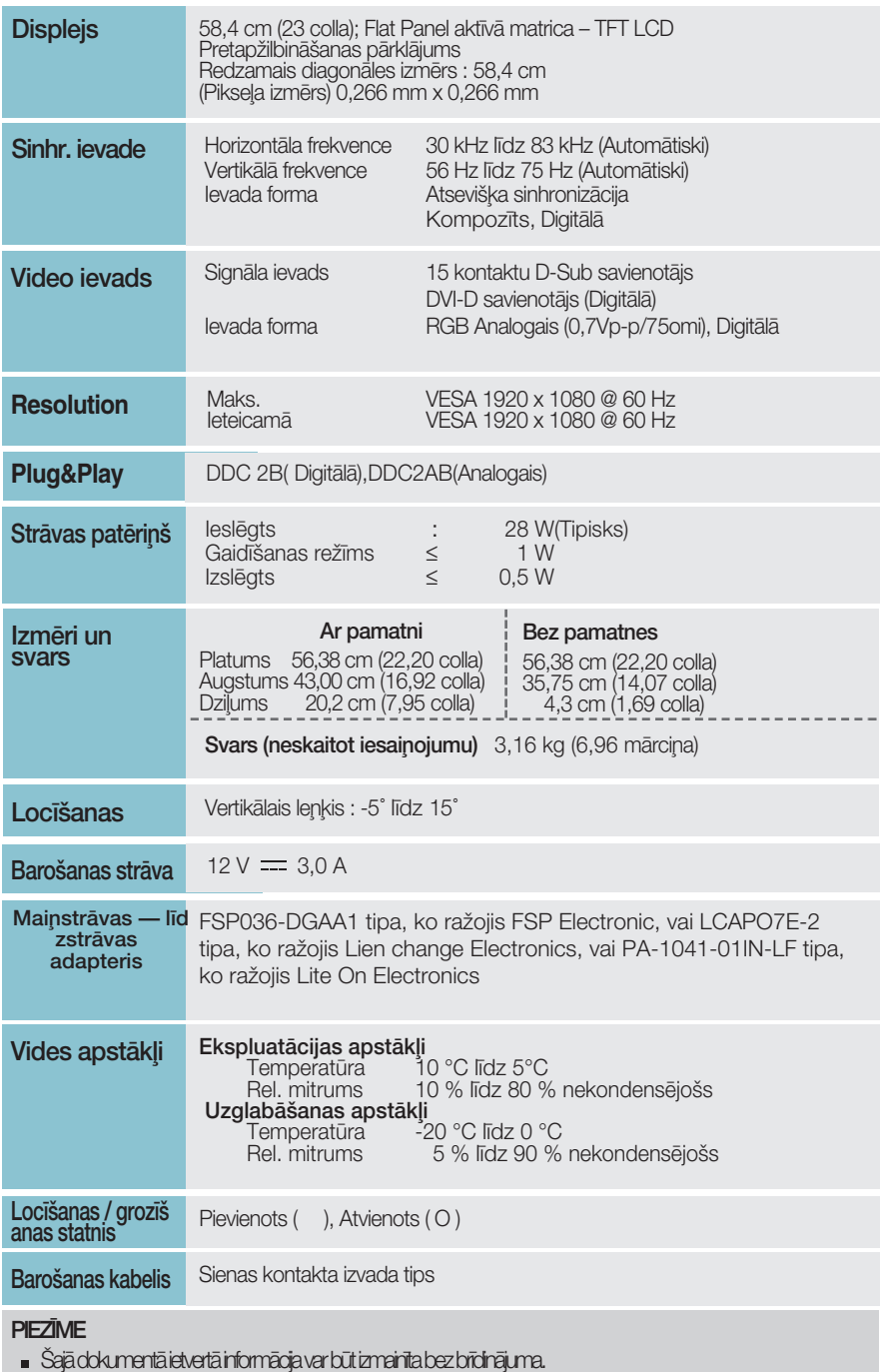

### E2340S

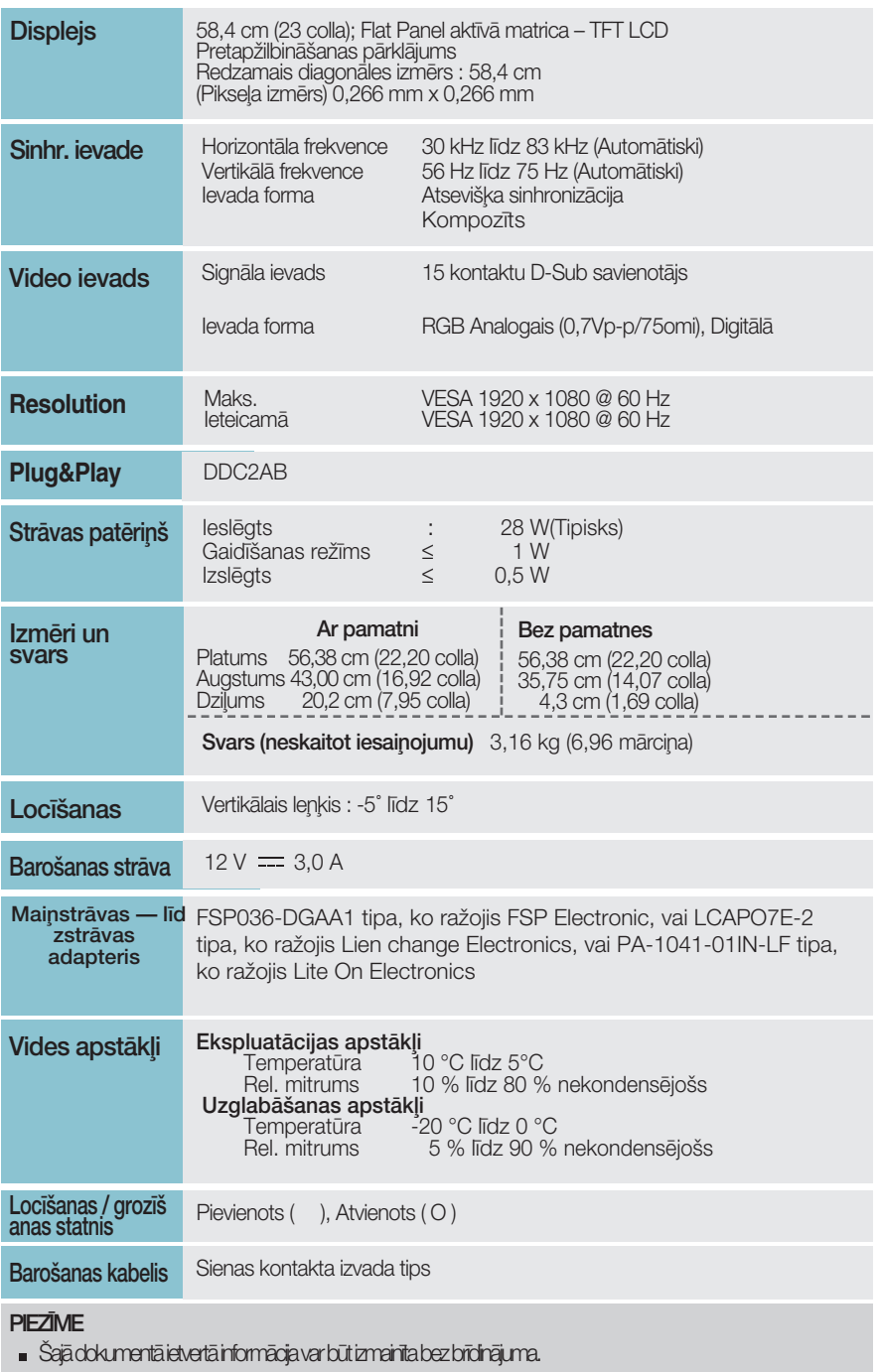

# lepriekš iestatītie režīmi (izšķirtspēja)

**E1940T/E1940S** 

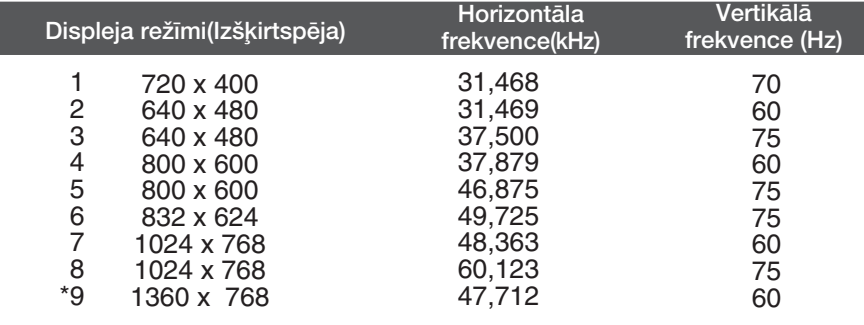

\*Ieteicamais režīms

#### E2040T/E2040S

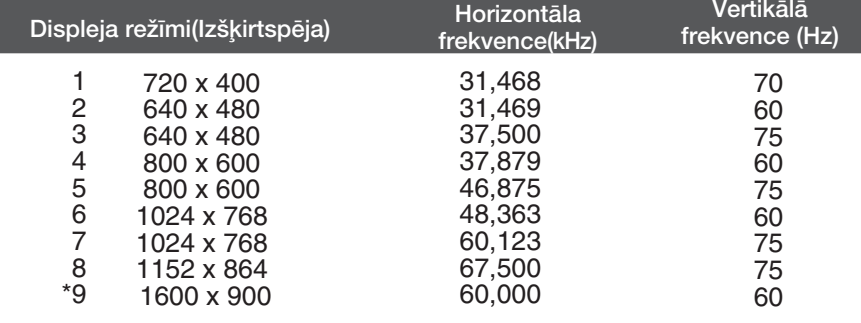

\*Ieteicamais režīms

I

#### E2240T/E2340T/E2240S/E2340S

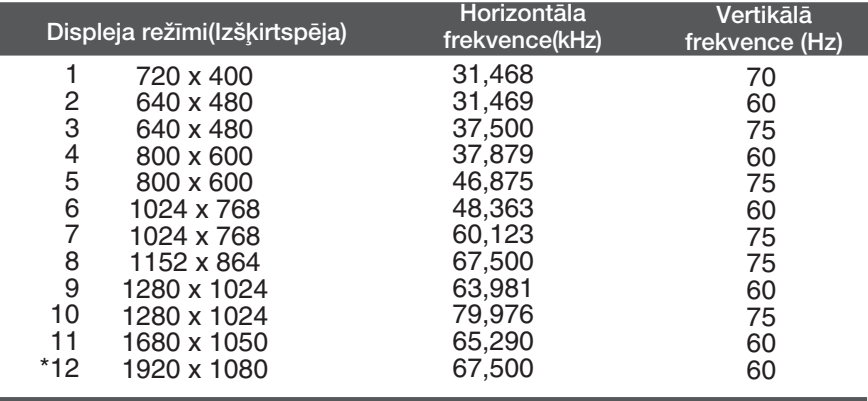

\*leteicamais režīms

### **Indikators**

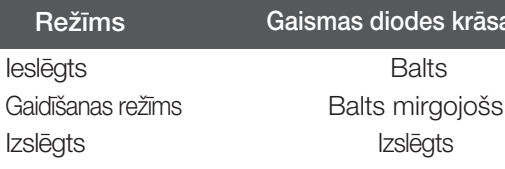

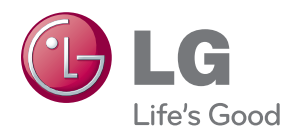

Pirms produkta lietošanas noteikti izlasiet drošī¬bas norādījumus.

Īpašnieka rokasgrāmatu (CD) uzglabājiet pieeja¬mā vietā turpmākām atsaucēm.

Iekārtas modeļa un sērijas numurs ir norādīts iekārtas aizmugurē vai vienā sānā. Pierakstiet to zemāk, ja gadījumā kādreiz būs nepieciešams veikt apkopi.

**MODELIS** 

SĒRIJAS NUMURS

ENERGY STAR is a set of power-saving guidelines issued by the U.S. Environmental Protection Agency(EPA).

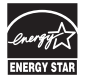

As an ENERGY STAR Partner LGE U. S. A.,Inc. has determined that this product meets the ENERGY STAR guidelines for energy efficiency.